# **brother.**

 $\overline{\Pi}$ 

# Ръководство за допълнителни функции

# MFC-8950DW MFC-8950DWT

Не всички модели се предлагат във всички страни.

Вариант 0

**BUL** 

### **Ръководство на потребителя и къде да го намерим?**

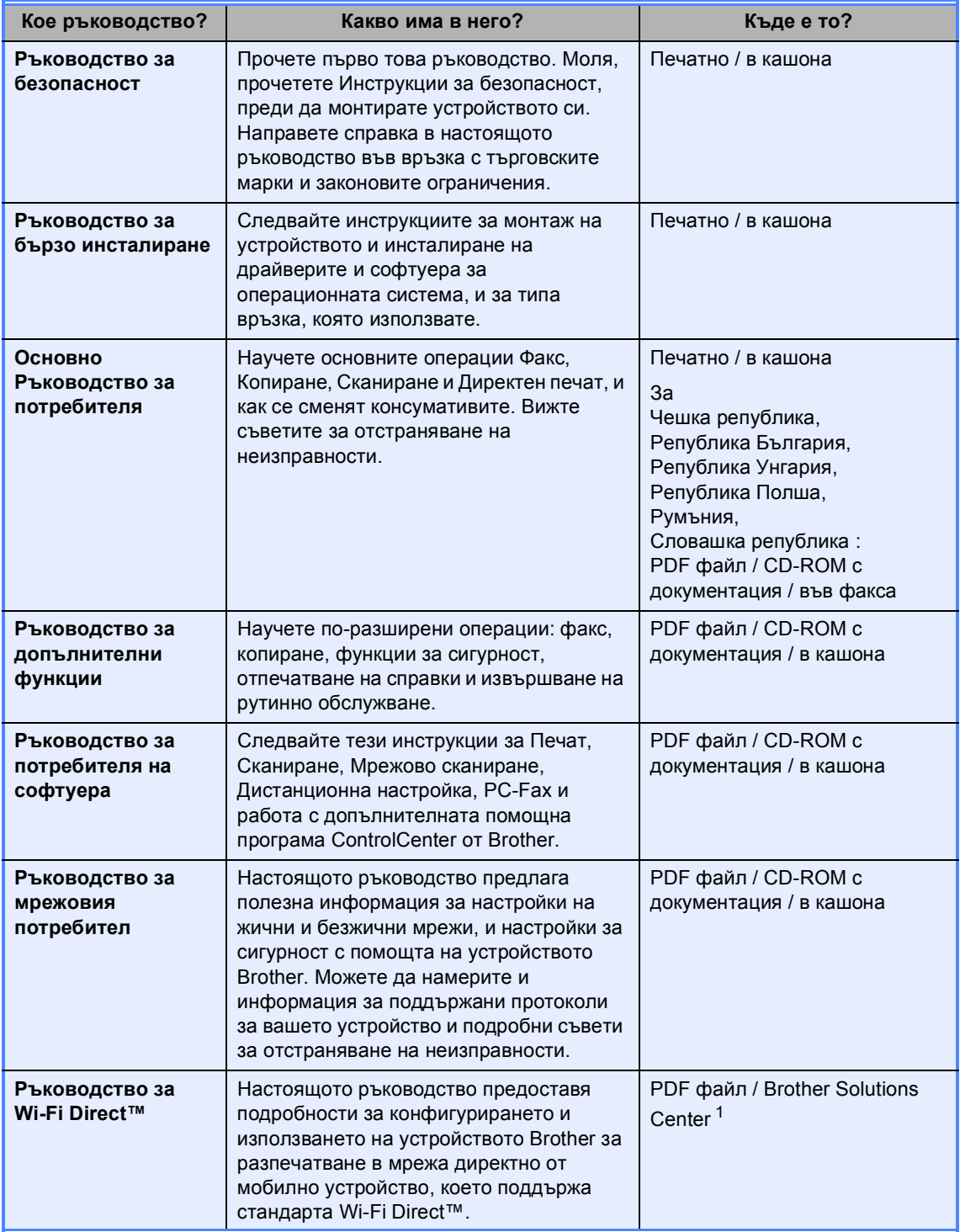

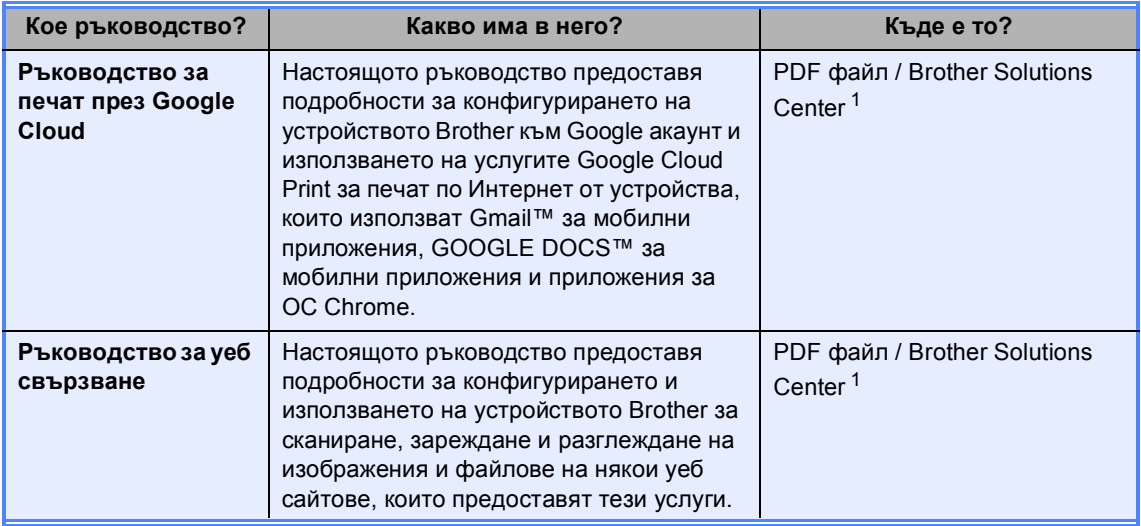

<span id="page-2-0"></span><sup>1</sup> Посетете ни на [http://solutions.brother.com/.](http://solutions.brother.com/)

### **Съдържание**

### **1 Обща [настройка](#page-6-0) 1** ВАЖНА ЗАБЕЛЕЖКА[...........................................................................................1](#page-6-1) Запазване в паметта [...........................................................................................1](#page-6-2) Автоматично преминаване към лятно часово време[........................................1](#page-6-3) Функции, свързани с екологията[.........................................................................2](#page-7-0) Пестене на тонер [...........................................................................................2](#page-7-1) Време на бездействие [\(Sleep\) ......................................................................2](#page-7-2) Режим на дълбоко заспиване [.......................................................................3](#page-8-0) Функция за тих режим[..........................................................................................3](#page-8-1) Тих режим[.......................................................................................................3](#page-8-2) LCD екран [.............................................................................................................4](#page-9-0) Настройване на яркостта на подсветката [...................................................4](#page-9-1) Настройване на таймера за затъмняване на подсветката [........................4](#page-9-2)

### **2 Функции за [сигурност](#page-10-0) 5**

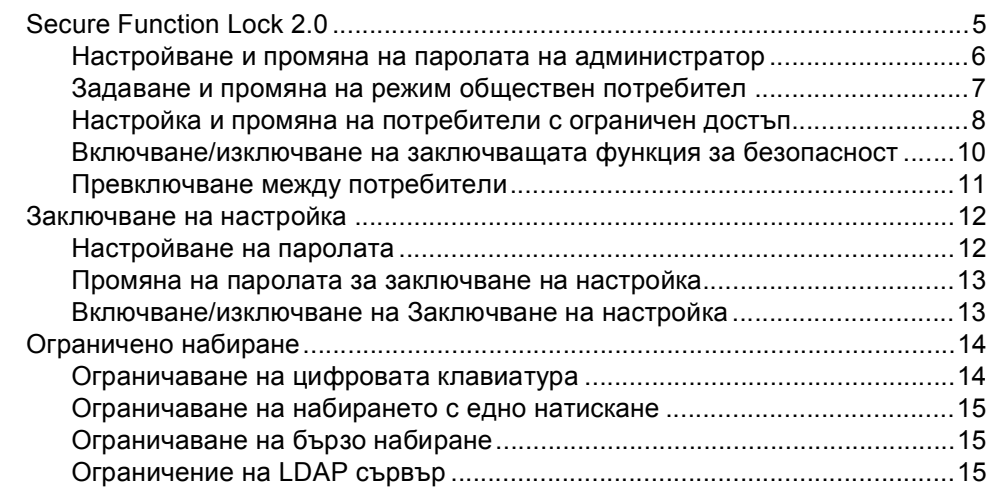

### **3 [Изпращане](#page-21-0) на факс 16**

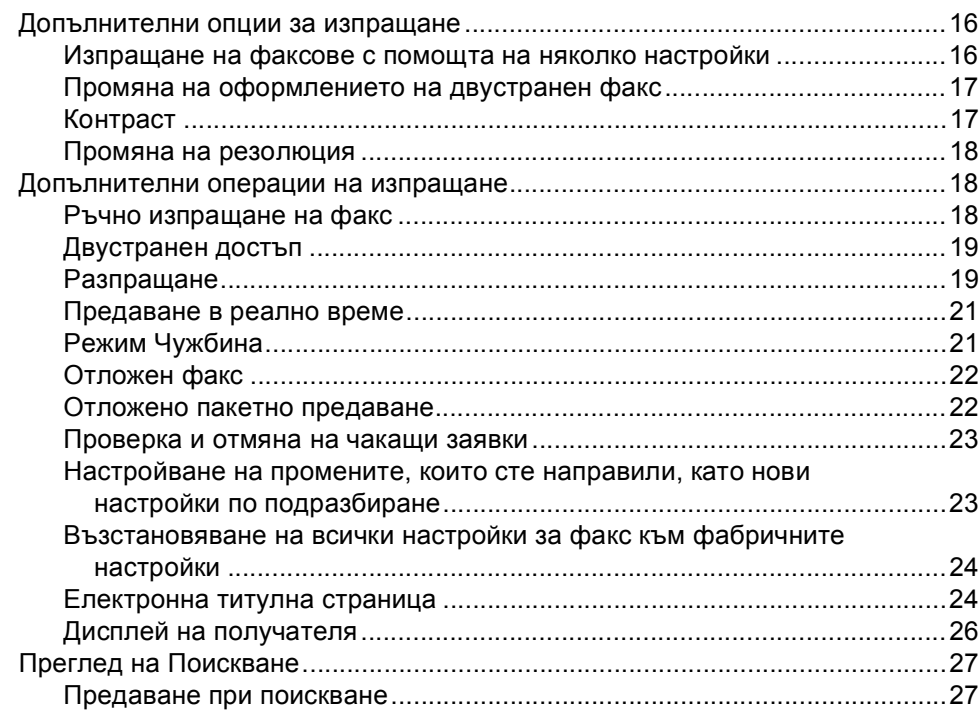

### **4 [Получаване](#page-34-0) на факс 29**

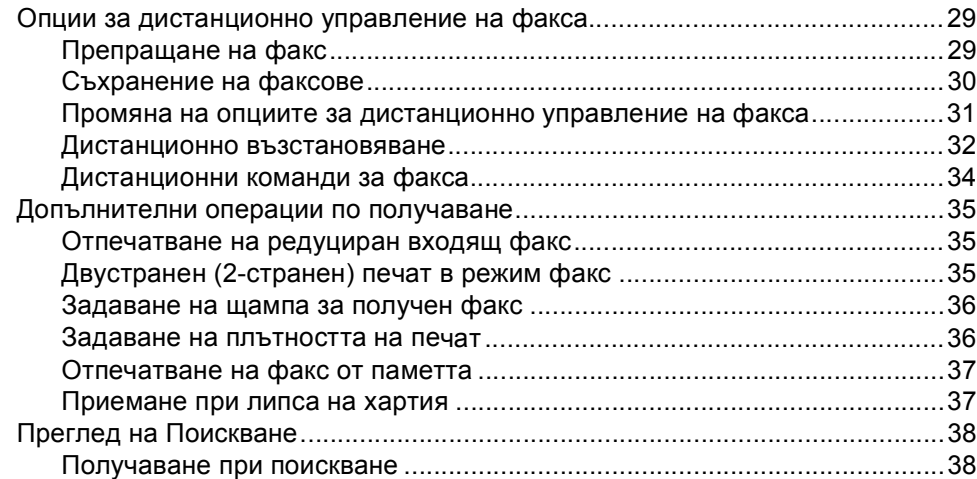

### **5 Набиране и [съхранение](#page-46-0) на номера 41**

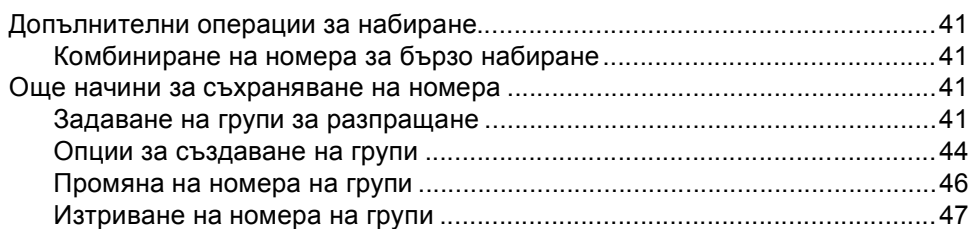

**iv**

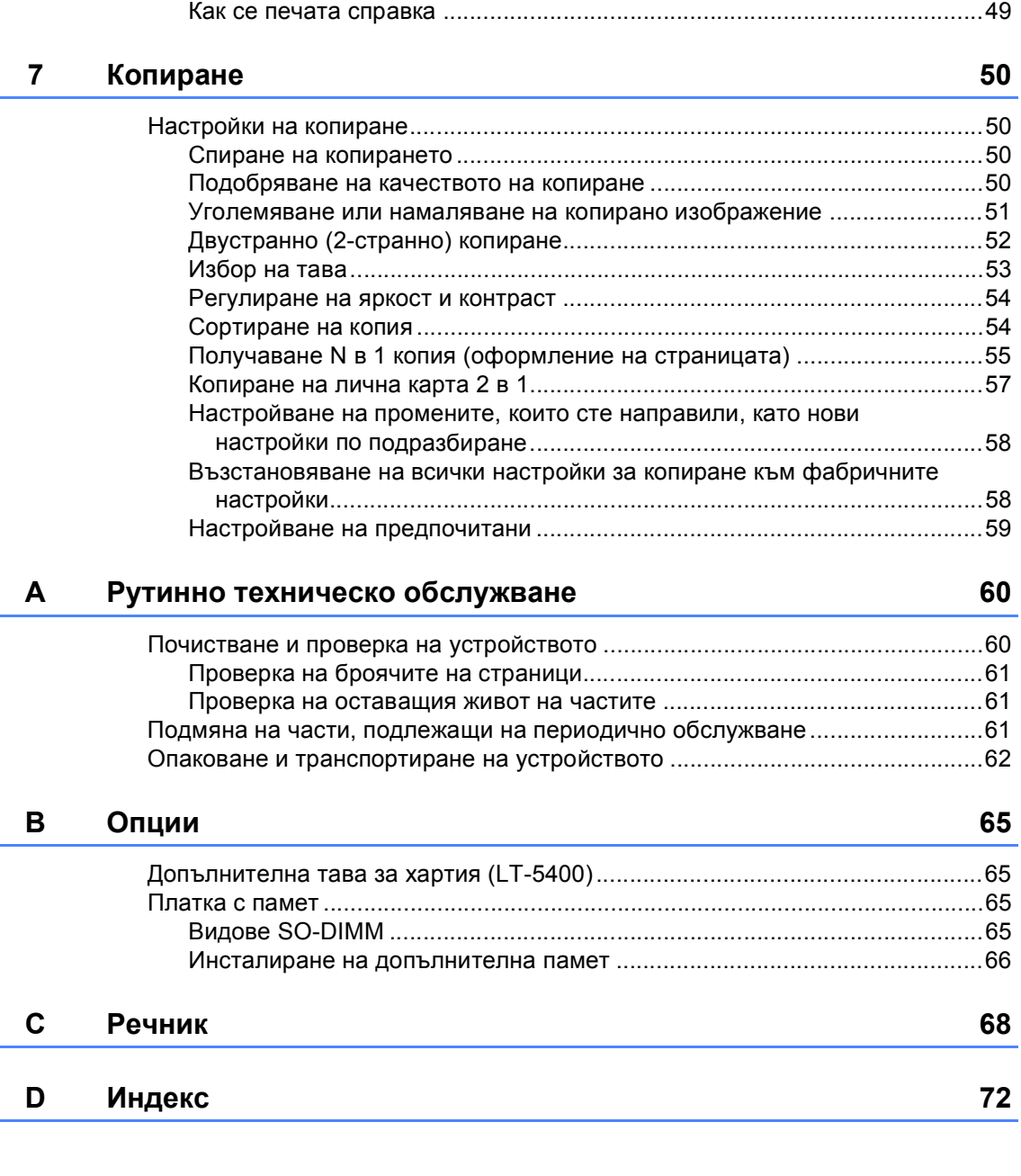

Справки за факсове[...........................................................................................48](#page-53-1) Отчет за потвърждаване на предаването [.................................................48](#page-53-2) Факс отчет (справка за операциите[\) ..........................................................48](#page-53-3) Справки[...............................................................................................................49](#page-54-0)

### **6 [Отпечатване](#page-53-0) на справки 48**

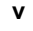

**1**

## <span id="page-6-0"></span>**Обща настройка <sup>1</sup>**

### <span id="page-6-1"></span>**ВАЖНА ЗАБЕЛЕЖКА <sup>1</sup>**

■ На повечето илюстрации в настоящото Ръководство за употреба е показан MFC-8950DW.

### <span id="page-6-2"></span>**Запазване в паметта <sup>1</sup>**

Настройките на менюто се съхраняват трайно и в случай на прекъсване на електрозахранването *няма* да се изгубят. Временните настройки (например контраст и международен режим) *ще* се изгубят. Освен това, по време не прекъсване на електрозахранването устройството запазва датата и часа, и програмираните в таймера на факса заявки (напр. Отложен факс) за до 60 часа. Останалите факс заявки в паметта на устройството няма да се загубят.

### <span id="page-6-3"></span>**Автоматично преминаване към лятно часово време <sup>1</sup>**

Можете да настроите устройството автоматично да преминава към лятно часово време. То ще се настрои с един час напред през пролетта и един час назад през есента.

Натиснете Меню. Натиснете ▲ или ▼, за да се изпише Инициал. настр. Натиснете Инициал. настр. Натиснете ▲ или ▼, за да се изпише Дата&Час. Натиснете Дата&Час. Натиснете Авто дн. свет.. Натиснете Вкл. или Изкл.. f Натиснете **Stop/Exit (Стоп/Излез)**.

**1**

### <span id="page-7-0"></span>**Функции, свързани с екологията <sup>1</sup>**

### <span id="page-7-1"></span>**Пестене на тонер <sup>1</sup>**

С помощта на тази функция можете да пестите тонер. Когато настроите пестене на тонер на Вкл., разпечатките изглеждат по-бледи. Настройката по подразбиране е Изкл..

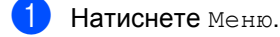

- Натиснете ▲ или ▼, за да се изпише Общи настройки. Натиснете Общи настройки.
- Натиснете ▲ или ▼, за да се изпише Екология. Натиснете Екология.
- Натиснете Пестене на тонер.
- e Натиснете Вкл. или Изкл..
	- f Натиснете **Stop/Exit (Стоп/Излез)**.

### **Забележка**

Ние не препоръчваме да използвате икономичен режим за спестяване на тонер при разпечатване на снимки или изображения в сиви полутонове.

### <span id="page-7-2"></span>**Време на бездействие (Sleep) <sup>1</sup>**

Настройката на режим на почивка може да намали разхода на електроенергия. Когато устройството е в режим на почивка (режим Икономия на електроенергия), той се държи така, като че ли е изключен. Устройството се активира и започва да печата, когато получи заявка за печат.

Можете да изберете колко време устройството да е неактивно, преди да премине в режим на почивка. Таймерът се рестартира, ако с устройството се извършва някакво действие, напр. получаване на факс или заявка за печат. Настройката по подразбиране е 3 минути.

Когато устройството премине в режим на почивка, задната светлина на екрана се изключва.

- Натиснете Меню.
- Натиснете ▲ или ▼, за да се изпише Общи настройки. Натиснете Общи настройки.
- Натиснете ▲ или ▼, за да се изпише Екология. Натиснете Екология.
- Натиснете време на заспиване.
- e <sup>С</sup> помощта на цифровата клавиатура на сензорния екран въведете продължителността (0-90 минути) на неактивност на устройството, преди да премине в режим на почивка. Натиснете OK.

### f Натиснете **Stop/Exit (Стоп/Излез)**.

### <span id="page-8-0"></span>**Режим на дълбоко заспиване <sup>1</sup>**

Ако устройството е в режим Sleep и не получава заявки през определен период от време, устройството автоматично преминава в режим Deep Sleep. Режим Deep Sleep използва по-малко енергия, отколкото режим Sleep. Устройството се активира, когато получи факс или заявка за печат.

Когато устройството е в режим на дълбоко заспиване, подсветката на екрана е изключена, а бутонът за връщане в началото е недостъпен.

Ако е включена безжична мрежа, устройството няма да премине в режим Deep Sleep.

За процедурата за деактивиране на безжичната мрежа >> Ръководство за мрежовия потребител: *Настройка на контролния панел*

Ако устройството има данни за поверителен печат, той няма да премине в режим Deep Sleep.

### <span id="page-8-1"></span>**Функция за тих режим<sup>1</sup>**

### <span id="page-8-2"></span>**Тих режим <sup>1</sup>**

Настройката за тих режим може да намали шума, докато се печата. Когато е включен тих режим Вкл., скоростта на печатане се забавя. Настройката по подразбиране е Изкл..

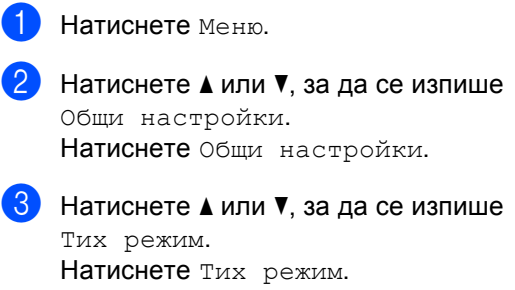

Натиснете Вкл. или Изкл..

e Натиснете **Stop/Exit (Стоп/Излез)**.

### <span id="page-9-0"></span>**LCD екран <sup>1</sup>**

### <span id="page-9-1"></span>**Настройване на яркостта на подсветката <sup>1</sup>**

Можете да регулирате яркостта на подсветката на екрана. Ако ви е трудно да четете от екрана, опитайте да промените настройката на яркостта.

- Натиснете Меню.
	- Натиснете ▲ или ▼, за да се изпише Общи настройки.

Натиснете Общи настройки.

- $\overline{3}$  Натиснете  $\blacktriangle$  или  $\blacktriangledown$ , за да се изпише LCD настройки. Натиснете LCD настройки.
- 4 Натиснете Светлина.
- e Натиснете Светъл, Средно или Тъмен.

f Натиснете **Stop/Exit (Стоп/Излез)**.

### <span id="page-9-2"></span>**Настройване на таймера за затъмняване на подсветката <sup>1</sup>**

Можете да настроите колко да продължи подсветката на екрана след връщане към екрана за готовност.

1 Натиснете Меню.

Натиснете ▲ или ▼, за да се изпише Общи настройки. Натиснете Общи настройки.

- $\overline{3}$  Натиснете **A** или  $\overline{v}$ , за да се изпише LCD настройки. Натиснете LCD настройки.
- Натиснете Свет. таймер.
- $\boxed{5}$  Натиснете 10 Сек., 20 Сек., 30 Сек. или Изкл..
- f Натиснете **Stop/Exit (Стоп/Излез)**.

**2**

### <span id="page-10-0"></span>**Функции за сигурност <sup>2</sup>**

### <span id="page-10-1"></span>**Secure Function Lock 2.0**

Заключващата функция за безопасност дава възможност да ограничите публичния достъп до следните функции на устройството:

- $\blacksquare$  Факс Тх
- $\blacksquare$  Факс Rx
- Копиране
- Сканиране
- Директен печат
- Печат<sup>[1](#page-10-2)</sup>
- $\blacksquare$  Page Limit (Ограничение за страниците)<sup>[2](#page-10-3)</sup>
- Уеб свързване
- <span id="page-10-2"></span> $1$  Печатът включва заявки за печат чрез Google Cloud Print.
- <span id="page-10-3"></span><sup>2</sup> Ограничението за страниците се конфигурира с помощта на Уеб-базирано управление.

Освен това, тази функция пречи на потребителите да променят настройките по подразбиране на устройството, като ограничава достъпа до настройките на менюто.

Преди използването на функциите за безопасност, трябва първо да въведете парола на администратор.

Достъпът до ограничените операции може да бъде разрешен чрез създаването на ограничен потребител. Ограничените потребители трябва да въведат парола, за да използват устройството.

Внимателно запишете вашата парола. Ако сте я забравили, вие ще трябва да нулирате запаметената парола в устройството. За информация за това как да нулирате паролата се обърнете към центъра за обслужване на клиенти на Brother.

### **Забележка**

• Заключващата функция за безопасност може да бъде настроена ръчно от контролния панел, чрез Уеббазираното управление или BRAdmin Professional 3 (само за Windows®). Ние препоръчваме да се използва Уеббазираното управление или BRAdmin Professional 3 (само за Windows®) за конфигуриране на тази функция. ( $\blacktriangleright\blacktriangleright$ Ръководство за мрежовия потребител)

- Само администраторите могат да задават ограничения и правят промени за всеки потребител.
- Получаване при поискване се разрешава само когато факс Tx и факс Rx са разрешени.

### <span id="page-11-0"></span>**Настройване и промяна на паролата на администратор<sup>2</sup>**

### **Настройване на паролата <sup>2</sup>**

Паролата, която задавате в следващите стъпки, е за администратора. Тази парола се използва за задаване на потребителите и за включване или изключване на заключващата функция за безопасност. (Вижте *[Настройка](#page-13-1) и промяна на [потребители](#page-13-1) с ограничен достъп* **▶▶ [стр](#page-13-1). 8 и Включване/[изключване](#page-15-1) на** *[заключващата](#page-15-1) функция за безопасност*  $\rightarrow$  стр[. 10](#page-15-1).)

### **Забележка**

Внимателно запишете паролата на администратор. Ако въведете погрешна парола, дисплеят ще покаже Грешна парола. Въведете отново правилната парола. Ако я забравите, моля, обадете се на дилъра на Brother, за да ви обслужи.

- Натиснете Меню.
- Натиснете ▲ или ▼, за да се изпише Общи настройки. Натиснете Общи настройки.
- Натиснете ▲ или ▼, за да се изпише Защита. Натиснете Защита.
- Натиснете Заключване.
- e Въведете четирицифрено число на паролата с натискане на бутоните на сензорния екран. Натиснете OK.
- Въведете отново паролата, когато на екрана се появи Потвърди:. Натиснете OK.
- 

g Натиснете **Stop/Exit (Стоп/Излез)**.

#### **Промяна на паролата <sup>2</sup>**

- Натиснете Меню.
- Натиснете ▲ или ▼, за да се изпише Общи настройки. Натиснете Общи настройки.
- Натиснете ▲ или ▼, за да се изпише Защита. Натиснете Защита.
- Натиснете Заключване.
- Натиснете Сложи парола.
- f Въведете регистрираното четирицифрено число на паролата с натискане на бутоните на сензорния екран. Натиснете OK.
- g Въведете четирицифрено число на новата парола с натискане на бутоните на сензорния екран. Натиснете OK.
	- h Въведете отново паролата, когато на екрана се появи Потвърди:. Натиснете OK.
		- i Натиснете **Stop/Exit (Стоп/Излез)**.

### <span id="page-12-0"></span>**Задаване и промяна на режим обществен потребител <sup>2</sup>**

Режим обществен потребител ограничава функциите, които са достъпни за обществени потребители. За обществените потребители не е необходимо да въвеждат парола за достъп до функциите, предоставяни от тази настройка. Можете да зададете един обществен потребител.

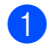

Натиснете Меню.

- Натиснете ▲ или ▼, за да се изпише Общи настройки. Натиснете Общи настройки.
- Натиснете ▲ или ▼, за да се изпише Защита. Натиснете Защита.
	- Натиснете Заключване.
- Натиснете Идент. на настр..
- f Въведете паролата на администратор с натискане на бутоните на сензорния екран. Натиснете OK.
- Натиснете ▲ или ▼, за да се изпише Обществен. Натиснете Обществен.
- h Направете едно от следните неща:
	- За настройване на обществен потребител натиснете Разреши или Забрани за всяко действие по следния начин: натиснете Факс Tx. След това натиснете Разреши или Забрани. След като сте настроили Факс Tx, повторете тези стъпки за Факс Rx, Копиране, Сканирай, Директен печат, Печат и Уеб свързване.
	- За промяна на настройките на обществен потребител натиснете ▼ или ▲, за да се изпише настройката, която искате да промените. Натиснете настройката и натиснете Разреши или Забрани. Изпълнявайте тази стъпка, докато завършите променянето на настройките.

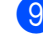

i Натиснете **Stop/Exit (Стоп/Излез)**.

**2**

### <span id="page-13-1"></span><span id="page-13-0"></span>**Настройка и промяна на потребители с ограничен достъп <sup>2</sup>**

Можете да настройвате потребители с парола и да ограничавате функциите, които са налични за тях. Чрез Уеббазираното управление или BRAdmin Professional 3 (само за Windows®) можете да зададете повече допълнителни ограничения, като например брой страници или име за вход за компютър. (> > Ръководство за мрежовия потребител) Можете да задавате до 25 ограничени потребители.

### **Задаване на ограничени потребители <sup>2</sup>**

- Натиснете Меню.
- Натиснете ▲ или ▼, за да се изпише Общи настройки. Натиснете Общи настройки.
- Натиснете ▲ или ▼, за да се изпише Защита. Натиснете Защита.
- Натиснете Заключване.
- Натиснете Идент. на настр..
- f Въведете четирицифрено число на паролата на администратор с натискане на бутоните на сензорния екран. Натиснете OK.
- <span id="page-13-2"></span>Натиснете ▲ или ▼, за да се изпише ПотребителXX. Натиснете ПотребителXX.
- h Въведете потребителското име <sup>с</sup> натискане на бутоните на сензорния екран. (> > Основно Ръководство за потребителя: *Въвеждане на текст*) Натиснете OK.
- i Въведете четирицифрено число на потребителска парола с натискане на бутоните на сензорния екран. Натиснете OK.
- <span id="page-13-3"></span>10 За настройване на потребител с ограничен достъп натиснете Разреши ИЛИ Забрани за всяко действие по следния начин: натиснете Факс Tx. След това натиснете Разреши или Забрани. След като сте настроили Факс Tx, повторете тези стъпки за Факс Rx, Копиране, Сканирай, Директен печат, Печат и Уеб свързване.
- **(1)** Натискайте <del>райна и повтаряйте стъпки</del> от  $\bigcirc$  $\bigcirc$  $\bigcirc$  до  $\bigcirc$  при въвеждането на всеки допълнителен потребител и парола.
- 
- l Натиснете **Stop/Exit (Стоп/Излез)**.

### **Забележка**

Не можете да използвате същото име, като име на друг потребител.

### **Промяна на потребителско име или настройки за потребители с ограничен достъп <sup>2</sup>**

- Натиснете Меню.
	- Натиснете ▲ или ▼, за да се изпише Общи настройки. Натиснете Общи настройки.
- Натиснете ▲ или ▼, за да се изпише Защита. Натиснете Защита.
- Натиснете Заключване.
- Натиснете Идент. на настр..
- f Въведете четирицифрено число на паролата на администратор с натискане на бутоните на сензорния екран. Натиснете OK.

Натиснете ▲ или ▼ за показване на съществуващия потребител с ограничен достъп, който искате да промените.

Натиснете потребителското име.

**8** Натиснете Промяна. За смяна на потребителското име въведете ново потребителско име с натискане на бутоните на сензорния екран. (> > Основно Ръководство за потребителя: *Въвеждане на текст*) Натиснете OK.

- 9 За смяна на паролата въведете нова четирицифрена потребителска парола с натискане на бутоните на сензорния екран. Натиснете OK.
- 10 За промяна на настройките на потребител с ограничен достъп натиснете ▼ или ▲, за да се изпише настройката, която искате да промените. Натиснете настройката, а след това натиснете Разреши или Забрани. Изпълнявайте тази стъпка, докато завършите промените.

k Натиснете **Stop/Exit (Стоп/Излез)**.

#### **Забележка**

Не можете да използвате същото име, като име на друг потребител.

### **Възстановяване на съществуващите потребители с ограничен достъп в първоначално положение <sup>2</sup>**

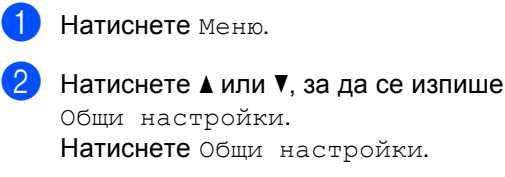

- Натиснете ▲ или ▼, за да се изпише Защита. Натиснете Защита.
- Натиснете Заключване.
- Натиснете Идент. на настр..
- f Въведете четирицифрено число на паролата на администратор с натискане на бутоните на сензорния екран. Натиснете OK.
- Натиснете ▲ или ▼ за показване на съществуващия потребител с ограничен достъп, който искате да възстановите в първоначално положение. Натиснете потребителското име.
- Натиснете Reset.
- i Натиснете Да, за да възстановите съществуващия потребител с ограничен достъп в първоначално положение.

j Натиснете **Stop/Exit (Стоп/Излез)**.

### <span id="page-15-1"></span><span id="page-15-0"></span>**Включване/изключване на заключващата функция за безопасност <sup>2</sup>**

#### **Включване на заключващата функция за безопасност**

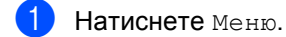

- Натиснете ▲ или ▼, за да се изпише Общи настройки. Натиснете Общи настройки.
- **6** Натиснете A или V, за да се изпише Защита. Натиснете Защита.
- - Натиснете Заключване.
- Натиснете Закл.Off=>On.
- **6** Въведете регистрираното четирицифрено число на паролата на администратор с натискане на бутоните на сензорния екран. Натиснете OK.

#### **Изключване на заключващата функция за безопасност**

- 1 Натиснете Обществен или xxxxx (където xxxxx е името на потребителя).
- Натиснете Закл. On=Off.
- c Въведете регистрираното четирицифрено число на паролата на администратор с натискане на бутоните на сензорния екран. Натиснете OK.

### **Забележка**

Ако въведете погрешна парола, дисплеят ще покаже Грешна парола. Въведете повторно правилната парола.

### <span id="page-16-0"></span>**Превключване между потребители <sup>2</sup>**

Тази настройка дава възможност да превключвате между регистрирани ограничени потребители или режим обществен потребител, когато заключващата функция за безопасност е включена.

#### **Смяна към режим ограничен потребител**

- Натиснете Обществен или xxxxx (където xxxxx е името на потребителя). Натиснете Промяна Потр-л.
- **2** Натиснете  $\blacktriangle$  или  $\blacktriangledown$ , за да покажете потребителското си име.
	- Натиснете потребителското си име.
- d Въведете регистрираното четирицифрено число на потребителската парола с натискане на бутоните на сензорния екран. Натиснете OK.

### **Забележка**

- Ако текущата идентификация е ограничена за функцията, която искате да използвате, на LCD дисплея ще се появи Забранен достъп.
- Ако вашата идентификация е с определени ограничения и вече е достигнала максималния брой страници, на LCD дисплея ще се вижда Надвишено ограничение, когато печатате данни. Помолете администратора да провери вашите настройки на защитната блокировка.

#### **Смяна към режим Обществен режим**

a Натиснете xxxxx. (където xxxxx <sup>е</sup> името на потребителя).

b Натиснете Отиди на общ..

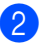

### **Забележка**

- След като ограничен потребител приключи с използването на устройството, то ще се върне към настройката за свободен достъп в рамките на една минута.
- Ако функцията, която искате да използвате, е ограничена за всички потребители, на LCD дисплея ще се появи Забранен достъп и устройството ще се върне в режим на готовност. Нямате достъп до функцията, която искате да използвате. Помолете администратора да провери вашите настройки на защитната блокировка.

**2**

### <span id="page-17-0"></span>**Заключване на настройка <sup>2</sup>**

Заключването на настройка позволява да зададете парола, за да попречите на други хора случайно да променят настройките на устройството.

Внимателно запишете вашата парола. Ако сте я забравили, вие ще трябва да нулирате запаметените пароли в устройството. Моля, обърнете се към администратора или към центъра за обслужване на клиенти на Brother.

Докато Заключване на настройката е On, нямате достъп до бутона Меню или не можете да редактирате номерата, които сте съхранили в адресната книга. Все пак, можете да използвате бутона Адресна книга за изпращане на факсове и имейли на съхранени преди това номера.

Настройките на устройството не могат да се променят чрез помощната програма **Отдалечено конфигуриране**, докато Заключване на настройката е On.

### <span id="page-17-1"></span>**Настройване на паролата <sup>2</sup>**

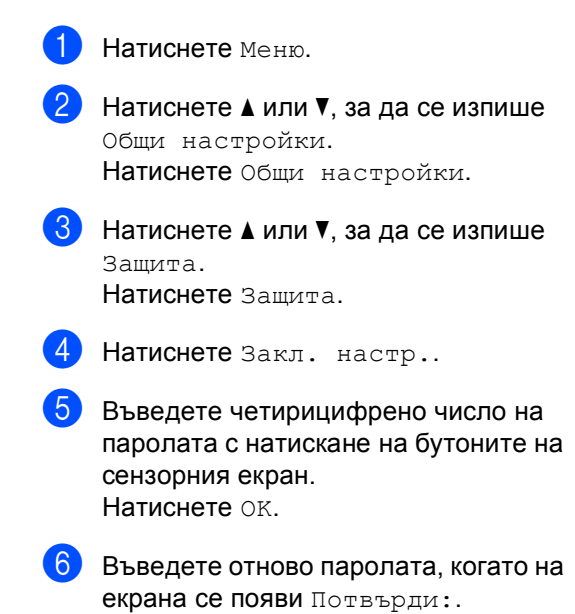

g Натиснете **Stop/Exit (Стоп/Излез)**.

Натиснете OK.

### <span id="page-18-0"></span>**Промяна на паролата за заключване на настройка <sup>2</sup>**

Натиснете Меню.

- Натиснете ▲ или ▼, за да се изпише Общи настройки. Натиснете Общи настройки.
- Натиснете ▲ или ▼, за да се изпише Защита. Натиснете Защита.
- - Натиснете Закл. настр..
	- Натиснете Сложи парола.
	- f Въведете регистрираното четирицифрено число на паролата с натискане на бутоните на сензорния екран. Натиснете OK.
- Въведете четирицифрено число на новата парола с натискане на бутоните на сензорния екран.
	- Натиснете OK.
- В Въведете отново паролата, когато на екрана се появи Потвърди:. Натиснете OK.
- i Натиснете **Stop/Exit (Стоп/Излез)**.

### <span id="page-18-1"></span>**Включване/изключване на Заключване на настройка <sup>2</sup>**

При въвеждане на грешна парола, докато следвате указанията по-долу, на екрана ще се появи Грешна парола. Въведете повторно правилната парола.

#### **Включване на Заключване на настройка**

- Натиснете Меню.
	- Натиснете ▲ или ▼, за да се изпише Общи настройки. Натиснете Общи настройки.
- Натиснете ▲ или ▼, за да се изпише Защита. Натиснете Защита.
- Натиснете Закл. настр..
- Натиснете Закл. Off=On.
- f Въведете регистрираното четирицифрено число на паролата на администратор с натискане на бутоните на сензорния екран. Натиснете OK.

На дисплея ще се виждат катинари на бутоните на Заключване на настройката и Меню.

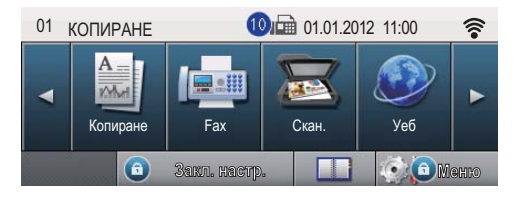

**Изключване на Заключване на настройка**

- Натиснете Закл. настр. на LCD дисплея.
- b Въведете регистрираното четирицифрено число на паролата на администратор с натискане на бутоните на сензорния екран. Натиснете OK.

### <span id="page-19-0"></span>**Ограничено** набиране

Тази функция пречи на потребителите да изпращат факсове по грешка или да набират грешни номера. Можете да настроите устройството да ограничава набирането, когато използвате клавиатурата, набиране с един бутон, скоростното набиране или LDAP търсене.

Ако изберете Изкл., устройството не ограничава начина на набиране.

Ако изберете Въведете двукр. #, устройството ще ви напомни да въведете повторно номера и след това, ако наберете повторно и правилно същия номер, устройството ще започне набиране. Ако въведете повторно погрешен номер, дисплеят ще покаже съобщение за грешка.

Ако изберете Вкл., устройството ще ограничи всяко изпращане на факсове и изходящи повиквания за този начин на набиране.

### <span id="page-19-1"></span>**Ограничаваненацифровата клавиатура <sup>2</sup>**

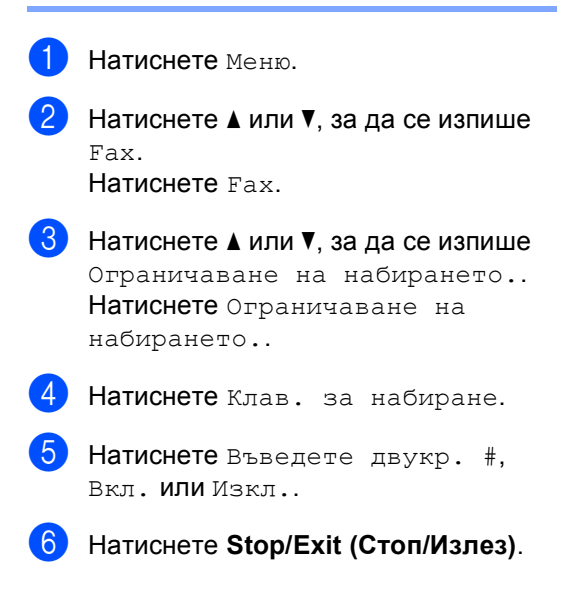

### <span id="page-20-0"></span>**Ограничаване на набирането с едно натискане <sup>2</sup>**

a Натиснете Меню.

- Натиснете ▲ или ▼, за да се изпише Fax. Натиснете Fax.
- **3** Натиснете  $\triangle$  или  $\blacktriangledown$ , за да се изпише Ограничаване на набирането.. Натиснете Ограничаване на набирането..
- Натиснете наб. с едно нат.
- e Натиснете Въведете двукр. #, Вкл. **или** Изкл..
	- f Натиснете **Stop/Exit (Стоп/Излез)**.

### <span id="page-20-1"></span>**Ограничаване на бързо набиране <sup>2</sup>**

a Натиснете Меню.

- Натиснете ▲ или ▼, за да се изпише Fax. Натиснете Fax.
- Натиснете ▲ или ▼, за да се изпише Ограничаване на набирането.. Натиснете Ограничаване на набирането..
	- Натиснете Бързо набиране.
- 5 Натиснете въведете двукр. #, Вкл. или Изкл..
	- f Натиснете **Stop/Exit (Стоп/Излез)**.

### <span id="page-20-2"></span>**Ограничение на LDAP сървър <sup>2</sup>**

- Натиснете Меню.
- Натиснете ▲ или ▼, за да се изпише Fax.
	- Натиснете Fax.
- Натиснете ▲ или ▼, за да се изпише Ограничаване на набирането.. Натиснете Ограничаване на набирането..

Натиснете LDAP сървър.

- e Натиснете Въведете двукр. #, Вкл. или Изкл..
- f Натиснете **Stop/Exit (Стоп/Излез)**.

### **Забележка**

- Настройката Въведете двукр. # няма да работи, ако вдигнете външна слушалка, преди въвеждането на номер. От вас няма да се иска да въведете номера повторно.
- Устройството не може да ограничи набирането от **Redial/Pause (Повторно набиране/пауза)**.
- Ако сте избрали Вкл. или Въведете двукр. #, не можете да използвате функцията Разпращане и не можете да комбинирате номера за бързо набиране при набиране.

**3**

## <span id="page-21-0"></span>**Изпращане на факс <sup>3</sup>**

### <span id="page-21-1"></span>**Допълнителни опции за изпращане <sup>3</sup>**

### <span id="page-21-2"></span>**Изпращане на факсове с помощта на няколко настройки <sup>3</sup>**

Преди да изпратите факс можете да промените която и да е комбинация от тези настройки:

- Двустр. Факс
- Контраст
- Факс Резолюция
- Изпращане в реално време
- Междунар реж.
- Забавен факс
- Групово изпращане
- Бележ.загл.стр
- Титулна стр. Настройка

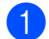

Натиснете Fax на сензорния екран.

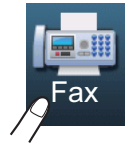

#### LCD дисплеят показва:

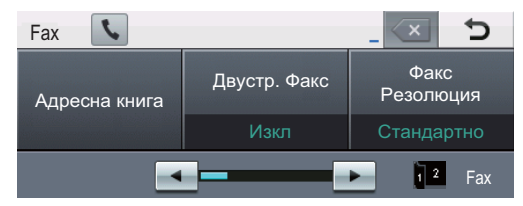

<span id="page-21-3"></span>Натиснете < или ► за показване на настройката, която искате да промените, след което натиснете опцията, която желаете.

- c Направете едно от следните неща:
	- $\blacksquare$  $\blacksquare$  $\blacksquare$  Повторете стъпка  $\spadesuit$  за промяна и на други настройки.
	- Ако сте приключили с избора на настройки, преминете на следващата стъпка за изпращане на факса.

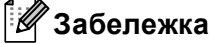

### • Повечето настройки са временни и

- устройството се връща към настройките си по подразбиране след изпращането на факс.
- Можете да запазите настройките, които използвате най-често, като ги направите настройки по подразбиране. Тези настройки ще се запазят, докато не ги промените отново. (Вижте *[Настройване](#page-28-2) на промените, които сте направили, като нови настройки по* [подразбиране](#page-28-2) >> стр. 23.)

### <span id="page-22-0"></span>**Промяна на оформлението на двустранен факс <sup>3</sup>**

Трябва да изберете формат за двустранно сканиране, преди да изпратите двустранен факс. Форматът, който избирате, ще зависи от оформлението на вашия двустранен документ.

- 
- Натиснете Fax.
- Натиснете ◀ или ▶, за да се изпише Двустр. Факс. Натиснете Двустр. Факс.
	- c Направете едно от следните неща:
		- Ако документът ви е обърнат по надлъжния ръб, натиснете ДвустрСканир: ДългаСтрана.

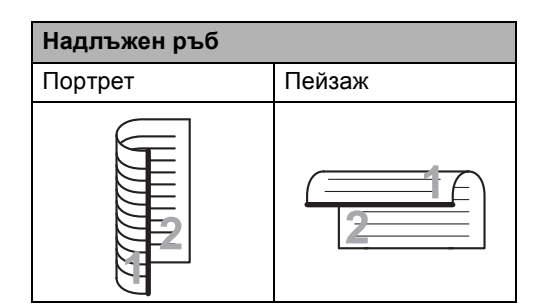

 Ако документът ви е обърнат по напречния ръб, натиснете

ДвустрСканир: КъсаСтрана.

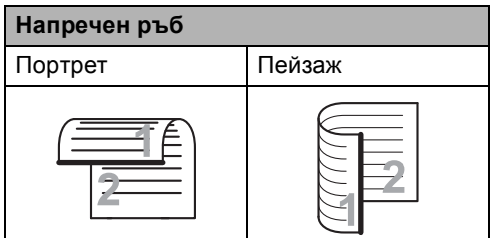

### <span id="page-22-1"></span>**Контраст <sup>3</sup>**

При повечето документи настройката по подразбиране Авто дава най-добри резултати.

Авто избира автоматично подходящия за вашия документ контраст.

Ако документът ви е много светъл или много тъмен, промяната на контраста може да подобри качеството на факса.

Използвайте Тъмно, за да направите изпращания документ по-светъл.

Използвайте Светло, за да направите изпращания документ по-тъмен.

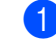

Натиснете Fax.

Натиснете ◀ или ▶, за да се изпише Контраст. Натиснете Контраст.

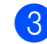

c Натиснете Авто, Светло или Тъмно.

### **Забележка**

Дори ако изберете Светло или Тъмно, устройството ще изпрати факса като използва Авто настройката, ако изберете Снимка като резолюция на факса.

### <span id="page-23-0"></span>**Промяна на резолюция <sup>3</sup>**

Качеството на факса може да бъде подобрено чрез промяна на резолюцията на факса. Резолюцията може да бъде променяна за всеки следващ факс.

### Натиснете Fax.

Натиснете ◀ или ▶, за да се изпише Факс Резолюция. Натиснете Факс Резолюция.

З Натиснете Стандартно, Фино, Супер фино или Снимка.

### **Забележка**

Можете да избирате измежду четири различни настройки.

### **Черно-бял**

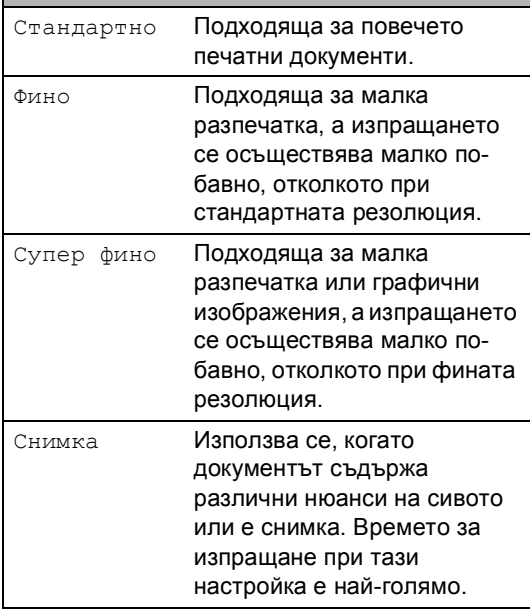

### <span id="page-23-1"></span>**Допълнителни операции на изпращане <sup>3</sup>**

### <span id="page-23-2"></span>**Ръчно изпращане на факс <sup>3</sup>**

#### **Ръчно предаване <sup>3</sup>**

Ръчното предаване ви позволява да чувате набирането, позвъняването и сигналите за получаване на факс при изпращане на факс.

- Натиснете Fax.
- Заредете документа.
	- Вдигнете слушалката на външен телефон и проверете за тон за набиране.
- 4 Изберете номера на факса с помощта на външния телефон.
- **6** Когато чуете сигналите на факса, натиснете **Start (Старт)**.
	- Ако използвате стъклото на скенера, натиснете Изпрати.
- f Върнете слушалката на външния телефон на мястото й.

### <span id="page-24-0"></span>**Двустранен достъп <sup>3</sup>**

Можете да набирате номер и да започнете да сканирате факса в паметта - дори когато устройството изпраща факсове от паметта, получава факсове или разпечатва данни от компютър. Дисплеят показва новия номер на заявката.

Броят страници, които можете да сканирате в паметта, може да варира в зависимост от данните, които са разпечатани върху тях.

### **Забележка**

Ако получите съобщение Няма памет, докато сканирате първата страница на факса, натиснете

**Stop/Exit (Стоп/Излез)**, за да отмените сканирането. Ако получите съобщение Няма памет, докато сканирате следващата страница, можете да натиснете **Start (Старт)**, за да изпратите сканираните до този момент страници, или натиснете

**Stop/Exit (Стоп/Излез)**, за да отмените операцията.

### <span id="page-24-1"></span>**Разпращане <sup>3</sup>**

Разпращането позволява да изпратите едно и също факс съобщение до повече от един номер на факс. Можете да включите групи, набиране с едно натискане, скоростно набиране и до 50 ръчно набрани номера в едно и също разпращане.

Можете да разпращате до 382 различни номера. Това зависи от броя Групи, кодове за достъп или номера на кредитни карти, които сте запазили, и от броя отложени или съхранени в паметта факсове.

#### **Преди започнете разпращането <sup>3</sup>**

Номерата с едно натискане и скоростно набиране трябва да се съхранят в паметта на устройството, преди да се използват за разпращане. (>> Основно Ръководство за потребителя: *Съхраняване на номера за набиране с един бутон* и *Съхраняване на номера за скоростно набиране*)

Номерата на група трябва да се съхранят в паметта на устройството, преди да се използват за разпращане. Номерата на група включват много съхранени по-рано номера с едно натискане и скоростно набиране за по-лесно набиране. (Вижте *Задаване на групи за [разпращане](#page-46-4)*  $\rightarrow$  стр[. 41.](#page-46-4))

### **Как се разпраща факс <sup>3</sup>**

### **Забележка**

За по-лесно избиране на номера натиснете **Д.** (Търсене).

a Натиснете Fax.

- Заредете документа.
- <span id="page-25-0"></span>Натиснете ◀ или ▶, за да се изпише Емисия. Натиснете Емисия.
	- Можете да добавяте номера за разпращане по следните начини:
		- Натиснете Ръчно и въведете номер с натискане на бутоните на сензорния екран. (>> Основно Ръководство за потребителя: *Начин на набиране*)

Натиснете OK.

 Натиснете Адресна книга. Натиснете  $\frac{1}{2}$  3а търсене по азбучен ред или по пореден номер. Поставете отметка в квадратчето за отметка до всеки номер, който искате да включите в разпращането.

Натиснете OK.

### **Забележка**

Номерата с набиране с едно натискане започват с \*. Номерата за бързо набиране започват с #.

e След като въведете всички номера на факсове с повтаряне на стъпка  $\spadesuit$  $\spadesuit$  $\spadesuit$ , натиснете OK.

### f Натиснете **Start (Старт)**.

След приключване на разпращането, устройството ще разпечата доклад за разпространение, за да ви уведоми за резултатите.

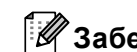

### **Забележка**

Профилът на сканиране на номера за набиране с един бутон, номера за скоростно набиране или номера на групата, който сте избрали *първо*, ще се приложи при разпращането.

#### **Прекратяване разпращане в процес<sup>3</sup>**

По време на разпращането можете да отмените текущо изпращания факс или цялото заявка за разпространение.

a Натиснете **Stop/Exit (Стоп/Излез)**.

b Направете едно от следните неща:

- За да отмените изцяло разпращането, натиснете Цяло разпращане. Преминете към стъпка $\bigcirc$  $\bigcirc$  $\bigcirc$ .
- За да отмените задача, която се изпълнява в момента, натиснете бутона, който показва номера, който се набира. Преминете към стъпка $\spadesuit$  $\spadesuit$  $\spadesuit$ .
- За да излезете без отмяна, натиснете **Stop/Exit (Стоп/Излез)**.

<span id="page-25-1"></span>c Когато LCD дисплеят ви попита дали искате да отмените изцяло разпращането, направете едно от следните неща:

- Натиснете да за потвърждение.
- За да излезете без отмяна, натиснете Не или **Stop/Exit (Стоп/Излез)**.
- <span id="page-25-2"></span>Направете едно от следните неща:
	- За отмяна на задачата, която се изпълнява в момента, натиснете Да.
	- За да излезете без отмяна, натиснете Не или **Stop/Exit (Стоп/Излез)**.

### <span id="page-26-0"></span>**Предаване в реално време <sup>3</sup>**

Когато изпращате факс, устройството сканира документа в паметта, преди да бъде изпратен. След това, когато телефонната линия се освободи, устройството ще започне да набира и да изпраща.

Понякога е възможно да поискате да изпратите важни документи незабавно, без да чакате предаване от паметта. Можете да включите

Изпращане в реално време.

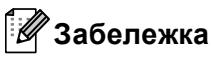

- Ако паметта е пълна и вие изпращате факс от ADF, устройството ще изпрати документа в реално време (дори ако Изпращане в реално време е изключена ). Ако паметта е пълна, не могат да бъдат изпращани факсове от стъклото на скенера, докато не се изтрие нещо от паметта.
- При предаване в реално време, функцията автоматично повторно набиране не е активна, когато се използва стъклото на скенера.
- Натиснете Fax.
- Заредете документа.
- Натиснете ◀ или ▶, за да се изпише Изпращане в реално време. Натиснете Изпращане в реално време.
- d Натиснете Вкл..

### <span id="page-26-1"></span>**Режим Чужбина <sup>3</sup>**

Ако имате затруднения с изпращането на факс в чужбина поради лоша връзка, включването на режима за чужбина може да помогне.

Това е временна настройка и ще бъде активна само за вашия следващ факс.

- Натиснете Fax.
- - Заредете документа.
- Натиснете ◀ или ▶, за да се изпише Междунар реж.. Натиснете Междунар реж..
- Натиснете Вкл..

### <span id="page-27-0"></span>**Отложен факс <sup>3</sup>**

Можете да съхранявате до 50 факса в паметта, които да се изпратят в период от двадесет и четири часа.

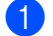

Натиснете Fax.

#### Заредете документа.

Натиснете ◀ или ▶, за да се изпише Забавен факс. Натиснете Забавен факс.

- d Натиснете Вкл..
- Въведете часа, когато искате факсът да бъде изпратен (в 24-часов формат) с натискане на бутоните на сензорния екран. Натиснете OK.

### **Забележка**

Броят страници, които можете да сканирате в паметта, зависи от количеството данни, разпечатани на всяка страница.

### <span id="page-27-1"></span>**Отложено пакетно предаване <sup>3</sup>**

Преди да изпрати отложените факсове, вашето устройство ще ви позволи да спестите време, като сортира всички факсове в паметта по местоназначение и планирано време.

Всички отложени факсове, които са планирани да бъдат изпратени по едно и също време на един и същ номер на факс, ще бъдат изпратени като един факс, за да се спести времето за изпращане.

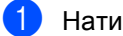

Натиснете Меню.

Натиснете ▲ или ▼, за да се изпише Fax.

Натиснете Fax.

- Натиснете ▲ или ▼, за да се изпише Настройка "Изпращане". Натиснете Настройка "Изпращане".
- Натиснете Групово изпращане.
- Натиснете Вкл. или Изкл..
- f Натиснете **Stop/Exit (Стоп/Излез)**.

### <span id="page-28-4"></span><span id="page-28-0"></span>**Проверка и отмяна на чакащи заявки <sup>3</sup>**

Проверете кои заявки са все още в паметта и чакат да бъдат изпратени. Ако няма заявки, дисплеят ще покаже Няма други зад.. Можете да отмените факс задачата, която е съхранена в паметта и чака да бъде изпратена.

- 
- Натиснете Меню.
- Натиснете ▲ или ▼, за да се изпише Fax. Натиснете Fax.
- Натиснете ▲ или ▼, за да се изпише Оставащи зад.. Натиснете Оставащи зад.. Чакащите заявки се появяват на LCD екрана.
- <span id="page-28-3"></span>Натиснете ▲ или ▼ за преминаване през изчакващите заявки и натиснете заявката, която искате да отмените. Натиснете OK.
- **6** Направете едно от следните неща:
	- За отказ натиснете да. Ако желаете да отмените друга заявка преминете на стъпка  $\spadesuit$  $\spadesuit$  $\spadesuit$ .
	- За да излезете без отмяна, натиснете Не.
- f След като приключите отмяната на заявките, натиснете **Stop/Exit (Стоп/Излез)**.

### <span id="page-28-2"></span><span id="page-28-1"></span>**Настройване на промените, които сте направили, като нови настройки по подразбиране <sup>3</sup>**

Можете да запазите настройките за факс за Факс Резолюция, Контраст, Изпращане в реално време, Размер скан. от стъкло и Титулна стр. Настройка, които използвате найчесто, като ги направите настройки по подразбиране. Тези настройки ще се запазят, докато не ги промените отново.

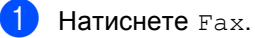

- Натиснете ◀ или ▶, за да изберете настройката, която искате да промените, а след това натиснете новата опция. Изпълнете тази стъпка за всяка настройка, която искате да промените.
- З) След като промените и последната настройка, натиснете ◀ или ▶ за показване на Зад. нов по подр. Натиснете Зад. нов по подр.
- Натиснете да.
- e Натиснете **Stop/Exit (Стоп/Излез)**.

### <span id="page-29-0"></span>**Възстановяване на всички настройки за факс към фабричните настройки <sup>3</sup>**

Можете да възстановите всички настройки за факс, които сте променили, към фабричните настройки. Тези настройки ще се запазят, докато не ги промените отново.

**1** Натиснете Fax.

Натиснете ◀ или ▶, за да се изпише Фабр. настройки. Натиснете Фабр. настройки.

**Натиснете** Да.

d Натиснете **Stop/Exit (Стоп/Излез)**.

### <span id="page-29-1"></span>**Електронна титулна страница <sup>3</sup>**

Тази функция *няма* да работи, освен ако не сте програмирали идентификация на станцията. (>> Ръководство за бързо инсталиране)

Можете автоматично да изпращате титулна страница с всеки факс. Титулната страница включва ID на станцията, коментар и името (или номера), съхранен в паметта за набиране с едно натискане или скоростно набиране.

Избирайки Вкл., можете да покажете и броя страници на титулната страница.

Можете да изберете един от следните предварително зададени коментари.

- 1.Без коментар
- 2.Моля обади се
- 3.Спешно
- 4.Поверително

Вместо да използвате някой от предварително зададените коментари, можете да въведете две лични съобщения с дължина до 27 символа.

(Вижте *Създаване на ваши [собствени](#page-30-0) [коментари](#page-30-0)* >> стр. 25.)

- 5.(Определено от потребителя)
- 6.(Определено от потребителя)

### <span id="page-30-0"></span>**Създаване на ваши собствени коментари <sup>3</sup>**

Имате възможност да създадете два ваши собствени коментара.

Натиснете Меню.

Натиснете ▲ или ▼, за да се изпише Fax. Натиснете Fax.

**6** Натиснете ▲ или ▼, за да се изпише

Настройка "Изпращане". Натиснете Настройка "Изпращане".

- Натиснете настройка на заглавната страница.
- Натиснете Бележ. загл. стр.
- f Натиснете <sup>5</sup> или <sup>6</sup>, за да съхраните своя коментар.
- g Въведете своя коментар <sup>с</sup> натискане на бутоните на сензорния екран. Натиснете OK.

Натискайте **и ф** за набиране на цифри, букви или специални знакове. (>> Основно Ръководство за потребителя: *Въвеждане на текст*)

h Натиснете **Stop/Exit (Стоп/Излез)**.

### **Изпращане на титулна страница за всички факсове <sup>3</sup>**

Имате възможност да настроите устройството да изпраща титулна страница при всяко изпращане на факс.

- Натиснете Fax.
- Натиснете ◀ или ▶, за да се изпише Титулна стр. Настройка. Натиснете Титулна стр. Настройка.
- Натиснете Вкл. (или Изкл.).
- Натиснете коментара, който искате да добавите.

e Въведете две цифри, за да се изобрази броят изпращани страници. Натиснете OK. Например, въведете 0, 2 за 2 страници или 0, 0, за да оставите броя страници празен. Ако направите грешка, натиснете Изчис, за да се върнете и да въведете отново броя страници.

- $6$ ) Натиснете ◀ или ▶, за да се изпише Зад. нов по подр. Натиснете Зад. нов по подр.
	- g Натиснете Да.
- h Натиснете **Stop/Exit (Стоп/Излез)**.

**25**

### **Използване на разпечатана титулна страница <sup>3</sup>**

Ако желаете да използвате разпечатана титулна страница, на която да пишете, можете да разпечатате примерна страница и да я поставите във вашия факс.

- Натиснете Меню.
- Натиснете ▲ или ▼, за да се изпише Fax. Натиснете Fax.
- $\overline{3}$  Натиснете ▲ или ▼, за да се изпише Настройка "Изпращане". Натиснете Настройка "Изпращане".
- 4 Натиснете настройка на заглавната страница.
- 5 Натиснете Образец за печат.
- f Натиснете **Start (Старт)**.
- g След като устройството разпечата копие от вашата титулна страница, натиснете **Stop/Exit (Стоп/Излез)**.

### <span id="page-31-0"></span>**Дисплей на получателя <sup>3</sup>**

Устройството показва записаната във вашата адресна книга информация или номера, който сте избрали за изпращане на факс. Можете да настроите устройството да скрива информацията за получателя на LCD дисплея.

- 
- Натиснете Меню.
- Натиснете ▲ или ▼, за да се изпише Fax.

Натиснете Fax.

- $\overline{3}$  Натиснете ▲ или  $\overline{v}$ , за да се изпише Настройка "Изпращане". Натиснете Настройка "Изпращане".
- Натиснете Местоназначение.
- Натиснете Скрит или Дисплей.
- f Натиснете **Stop/Exit (Стоп/Излез)**.

### <span id="page-32-0"></span>**Преглед на Поискване <sup>3</sup>**

Поискването ви позволява да настроите вашето устройство така, че другите хора да могат да получават факсове от вас, като заплащат позвъняването. То също ви позволява да се обаждате на нечие друго факс устройство и да получавате факсове от него, като заплащате позвъняването. Функцията Поискване трябва да бъде настроена и на двете устройства, за да може да работи. Не всички факс устройства поддържат Поискване.

### <span id="page-32-1"></span>**Предаване при поискване <sup>3</sup>**

Предаването при поискване ви позволява да настроите вашето факс устройство да отложи изпращането на документа, за да може друго факс устройство да позвъни и да го изтегли.

### **Настройка на предаване при поискване <sup>3</sup>**

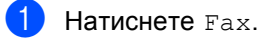

- Заредете документа.
- Натиснете ◀ или ▶, за да се изпише Повикано изпращане. Натиснете Повикано изпращане.
	- Натиснете Стандарт.
- e Натиснете **Start (Старт)**. Ако използвате ADF, преминете на стъпка  $\mathbf{\odot}$  $\mathbf{\odot}$  $\mathbf{\odot}$ .
- <span id="page-32-4"></span>f Ако използвате стъклото на скенера, дисплеят ще ви напомни да изберете една от следните опции:
	- Натиснете да, за да сканирате друга страница. Преминете към стъпка •.
	- Натиснете Не или **Start (Старт)**, ако сте завършили сканирането на страниците.
- <span id="page-32-3"></span>g Поставете следващата страница върху стъклото на скенера и натиснете **Start (Старт)**. Изпълнете стъпка @ всяка допълнителна страница, която искате да сканирате от стъклото на скенера.
- 

<span id="page-32-2"></span>В Устройството автоматично ще изпрати факса, когато бъде поискан.

### **Забележка**

Документът ще бъде съхранен и ще може да се изтегли от всяко друго факс устройство, докато не изтриете факса от паметта.

За да изтриете факса от паметта, натиснете Меню, Fax, Оставащи зад.. (Вижте *[Проверка](#page-28-4) и отмяна на чакащи [заявки](#page-28-4)* ▶ стр. 23.)

### **Настройка на предаване при поискване със защитен код <sup>3</sup>**

Защитеното поискване ви позволява да ограничите лицата, които могат да получат документите, изпращани от вас, чрез поискване. Защитеното поискване работи само с факс устройства Brother. Ако друго лице пожелае да изтегли факс от вашето устройство, ще се наложи да въведе защитен код.

- $\blacksquare$  Натиснете  $\texttt{Fax}$ .
	- Заредете документа.
	- Натиснете ◀ или ▶, за да се изпише Повикано изпращане. Натиснете Повикано изпращане.
- 4 Натиснете Сигурно.
- 5 Въведете четирицифрено число. Натиснете OK.
- <span id="page-33-1"></span>f Натиснете **Start (Старт)**.
	- Ако използвате стъклото на скенера, дисплеят ще ви напомни да изберете една от следните опции:
		- Натиснете Да, за да сканирате друга страница. Преминете към стъпка  $\bullet$ .
		- Натиснете Не или **Start (Старт)**, ако сте завършили сканирането на страниците.
- <span id="page-33-0"></span>В Поставете следващата страница върху стъклото на скенера и натиснете **Start (Старт)**. Повторете стъпки  $\bullet$  и  $\bullet$  за всяка следваща страница.
- **9** Устройството автоматично ще изпрати факса, когато бъде поискан.

**4**

## <span id="page-34-0"></span>**Получаване на факс**

### <span id="page-34-1"></span>**Опции за дистанционно управление на факса <sup>4</sup>**

Опциите за дистанционно управление на факса ви дават възможност да получавате факсове, когато не се намирате в близост до устройството.

Можете да използвате опциите за дистанционно управление на факса *само една по една*.

### <span id="page-34-2"></span>**Препращане на факс**

Функцията Препращане на факс ви позволява автоматично да препращате получените факсове към друго устройство. Ако изберете Архивиращо разпечатване включено, устройството също така ще разпечата факса.

- - Натиснете Меню.
- Натиснете ▲ или ▼, за да се изпише Fax. Натиснете Fax.
- $\overline{3}$  Натиснете  $\blacktriangle$  или ▼, за да се изпише Настр. получ.. Натиснете Настр. получ..
- $\overline{4}$  Натиснете  $\overline{\blacktriangle}$  или  $\overline{\blacktriangledown}$ , за да се изпише Изпрати/Съхр.. Натиснете Изпрати/Съхр..
- 

Натиснете Fax препращане.

- f Направете едно от следните неща:
	- Натиснете Ръчно за въвеждане на номера за препращане на факс (до 20 знака) или имейл адрес (до 60 знака) с помощта на бутоните на сензорния екран. (>> Основно Ръководство за потребителя: *Въвеждане на текст*)

Натиснете OK.

**Натиснете** Адресна книга.

Натискайте ▲ или ▼ за преглеждане, докато намерите номера на факса или имейл адреса, на който искате да бъдат препратени факсовете.

Натиснете номера на факса или имейл адреса, който искате да използвате.

### **Забележка**

- Можете да въведете имейл адрес с натискане на N<sub>⊠</sub> на сензорния екран.
- Можете да покажете съхранените номера и имейл адреси по азбучен ред с натискане на **нама на сензорния** екран.
- В зависимост от избрания от вас имейл адрес, ще бъдете попитани за типа на файла. Изберете TIFF или PDF и преминете на  $\bullet$ .
- Ако изберете номер на група от адресната книга, факсовете ще бъдат препратени на няколко номера на факсове.

#### Глава 4

<span id="page-35-1"></span>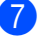

g Натиснете Рез. печат:Вкл. или Рез. печат:Изкл..

#### **Важно**

Ако решите да включите функцията Архивиращо разпечатване, устройството ще разпечата и получените факсове във вашето устройство, така че ще имате копие. Това е мярка за безопасност в случай на прекъсване на електрозахранването преди препращането на факса или при проблем с приемното устройство.

### h Натиснете **Stop/Exit (Стоп/Излез)**.

### <span id="page-35-0"></span>**Съхранение на факсове <sup>4</sup>**

Функцията Съхранение на факсове ви позволява да съхранявате получените факсове в паметта на устройството. Можете да изтегляте съхранените факс съобщения от факс устройството от друго местоположение, като използвате командите за дистанционно възстановяване. (Вижте *[Изтегляне](#page-38-0) на факс [съобщения](#page-38-0)* >> стр. 33.) Вашето устройство автоматично ще разпечата копие от съхранения факс.

- Натиснете Меню.
- Натиснете ▲ или ▼, за да се изпише Fax. Натиснете Fax.

**3** Натиснете  $\blacktriangle$  или  $\blacktriangledown$ , за да се изпише Настр. получ.. Натиснете Настр. получ..

 $\overline{4}$  Натиснете ▲ или  $\overline{v}$ , за да се изпише Изпрати/Съхр.. Натиснете Изпрати/Съхр..

- Натиснете Fax съхранение.
- f Натиснете **Stop/Exit (Стоп/Излез)**.
**4**

## <span id="page-36-0"></span>**Промяна на опциите за дистанционно управление на факса <sup>4</sup>**

Ако получените факсове остават в паметта на вашето устройство, когато променяте опцията за дистанционно управление на факса, на дисплея ще ви зададе един от следните въпроси:

- $M$ зтр. вс. док.?
- Отпеч. Fax-овете?
	- Ако натиснете Да, факсовете от паметта ще бъдат изтрити или разпечатани преди промяната на настройката. Ако архивно копие вече е разпечатвано, факсовете няма да се разпечатват повече.
	- Ако натиснете Не, факсовете от паметта няма да бъдат изтрити или разпечатани и настройката ще остане непроменена.

Ако получените факсове остават в паметта на вашето устройство, когато променяте на PC Fax получ. от друга опция за дистанционно управление на факса (Fax препращане или Fax съхранение), дисплеят ще ви зададе следния въпрос:

- $M$  Изпрати Fax->PC?
	- Ако натиснете Да, факсовете от паметта ще бъдат изпратени към вашия компютър преди промяната на настройката.
	- Ако натиснете Не, факсовете от паметта няма да бъдат изтрити или прехвърлени към вашия компютър и настройката ще остане непроменена.
- Рез. печат:Вкл. Рез. печат:Изкл.

Натиснете Рез. печат:Вкл. или Рез. печат:Изкл..

### **Важно**

Ако решите да включите функцията Архивиращо разпечатване, устройството ще разпечата и получените факсове във вашето устройство, така че ще имате копие. Това е мярка за безопасност в случай на прекъсване на електрозахранването преди препращането на факса или при проблем с приемното устройство.

### **Изключване на опциите за дистанционно управление на факса<sup>4</sup>**

Натиснете Меню.

- Натиснете ▲ или ▼, за да се изпише Fax. Натиснете Fax.
- Натиснете ▲ или ▼, за да се изпише Настр. получ.. Натиснете Настр. получ..
- Натиснете ▲ или ▼, за да се изпише Изпрати/Съхр.. Натиснете Изпрати/Съхр..
- e Натиснете Изкл..

### **Забележка**

На дисплея ще се изобразят още опции за наличие на останали получени факсове в паметта на вашето устройство. (Вижте *[Промяна](#page-36-0) на опциите за [дистанционно](#page-36-0) управление на [факса](#page-36-0)* >> стр. 31.)

### f Натиснете **Stop/Exit (Стоп/Излез)**.

## **Дистанционно възстановяване <sup>4</sup>**

Функцията Дистанционно възстановяване ви позволява да изтегляте съхранените факс съобщения, когато не сте в близост до устройството. Можете да се обадите на вашето устройство от всеки телефон със сензорен звук или факс устройство, а след това да използвате Кода за дистанционен достъп, за да изтеглите вашите съобщения.

### **Настройка на код за дистанционен достъп <sup>4</sup>**

Функцията Код за дистанционен достъп ви позволява достъп до функциите за дистанционно възстановяване, когато вие не сте в близост до устройството. Преди да използвате функциите Дистанционен достъп и Дистанционно възстановяване, трябва да зададете ваш собствен код. Кодът по подразбиране е неактивния код: –––l.

- Натиснете Меню.
- Натиснете ▲ или ▼, за да се изпише Fax. Натиснете Fax.
- Натиснете ▲ или ▼, за да се изпише Отдал. достъп. Натиснете Отдал. достъп.
- <span id="page-37-0"></span>Въведете трицифрения код, като използвате числата  $0 - 9$ ,  $*$  или  $#$ . Натиснете OK.
	- e Натиснете **Stop/Exit (Стоп/Излез)**.
	- **Забележка**

НЕ въвеждайте код, който съвпада с вашия Код за дистанционно Активиране (\*51) или Кода за дистанционно Деактивиране (#51). (> > Основно Ръководство за потребителя: *Работа с Отдалечени кодове*)

Можете да променяте вашия код по всяко време. Ако искате да деактивирате вашия код, натиснете изчис и ОК в **Ф**, за да възстановите настройката по подразбиране  $- - +$ .

### **Употреба на кода за дистанционен достъп <sup>4</sup>**

- a Наберете вашия номер на факса от телефон или друг факс устройство с тонално набиране.
- b Когато вашето устройство отговори, незабавно въведете вашия Код за дистанционен достъп.
- c Устройството издава сигнал, ако има получени съобщения:
	- *Без звукови сигнали*

Няма получени съобщения.

*1 дълъг звуков сигнал*

Получено факс съобщение.

- Устройството издава два кратки звукови сигнала, за да ви съобщи, че трябва да въведете команда. Устройството ще приключи разговора, ако изчакате повече от 30 секунди, преди да въведете команда. Ако въведете невалидна команда, устройството ще издаде три звукови сигнала.
- **6** Натиснете **90**, за да нулирате устройството, когато приключите.
- Затворете.

### **Забележка**

Ако вашето устройство е настроено в режим Ръчно, все още имате достъп до функциите за дистанционно възстановяване. Наберете номера на факса, както обикновено, и оставете устройството да звъни. След 100 секунди ще чуете дълъг звуков сигнал, който ви предупреждава да въведете кода за дистанционен достъп. Имате 30 секунди за въвеждане на кода.

### <span id="page-38-1"></span>**Изтегляне на факс съобщения <sup>4</sup>**

- a Наберете вашия номер на факса от телефон или друг факс устройство с тонално набиране.
- b Когато вашето устройство отговори, незабавно въведете вашия код за дистанционен достъп (3 цифри, последвани от \*). Ако чуете един дълъг звуков сигнал, това означава, че имате съобщения.
- **Когато чуете два кратки звукови** сигнала, използвайте цифровата клавиатура, за да натиснете **9 6 2**.
- d Изчакайте дълъг звуков сигнал, <sup>а</sup> след това използвайте цифровата клавиатура, за да въведете номера на отдалеченото факс устройство, към което искате да изпратите вашите факс съобщения, последван от **##** (не повече от 20 цифри).
- 5 Затворете след звуковия сигнал на вашето устройство. Вашето устройство ще се свърже с отдалеченото устройство, което след това ще разпечата вашите факс съобщения.

### **Забележка**

Можете да въведете пауза в номера на факса, като използвате бутона #.

### <span id="page-38-0"></span>**Промяна на номера за препращане на** факс

Можете да променяте настройката по подразбиране на вашия номер за препращане на факс от друг телефон или факс устройство с набиране със сензорен звук.

- a Наберете вашия номер на факса от телефон или друг факс устройство с тонално набиране.
- b Когато вашето устройство отговори, незабавно въведете вашия код за дистанционен достъп (3 цифри, последвани от \*). Ако чуете един дълъг звуков сигнал, това означава, че имате съобщения.
- Когато чуете два кратки звукови сигнала, използвайте цифровата клавиатура, за да натиснете **9 5 4**.
- d Изчакайте дълъг звуков сигнал, <sup>а</sup> след това използвайте цифровата клавиатура, за да въведете новия номер на отдалеченото факс устройство, към което искате да изпратите вашите факс съобщения, последван от **##** (не повече от 20 цифри).
- **b** Натиснете **90**, за да нулирате устройството, когато приключите.
- f Затворете след звуковия сигнал на вашето устройство.

### **Забележка**

Можете да въведете пауза в номера на факса, като използвате бутона #.

**4**

## **Дистанционни команди за факса <sup>4</sup>**

Изпълнете следните команди, за да получите достъп до функциите, когато не сте в близост до устройството. Когато се свържете с устройството и въведете Кода за дистанционен достъп (3 цифри, последвани от \*), системата ще издаде два кратки звукови сигнала, а вие трябва да въведете отдалечена команда.

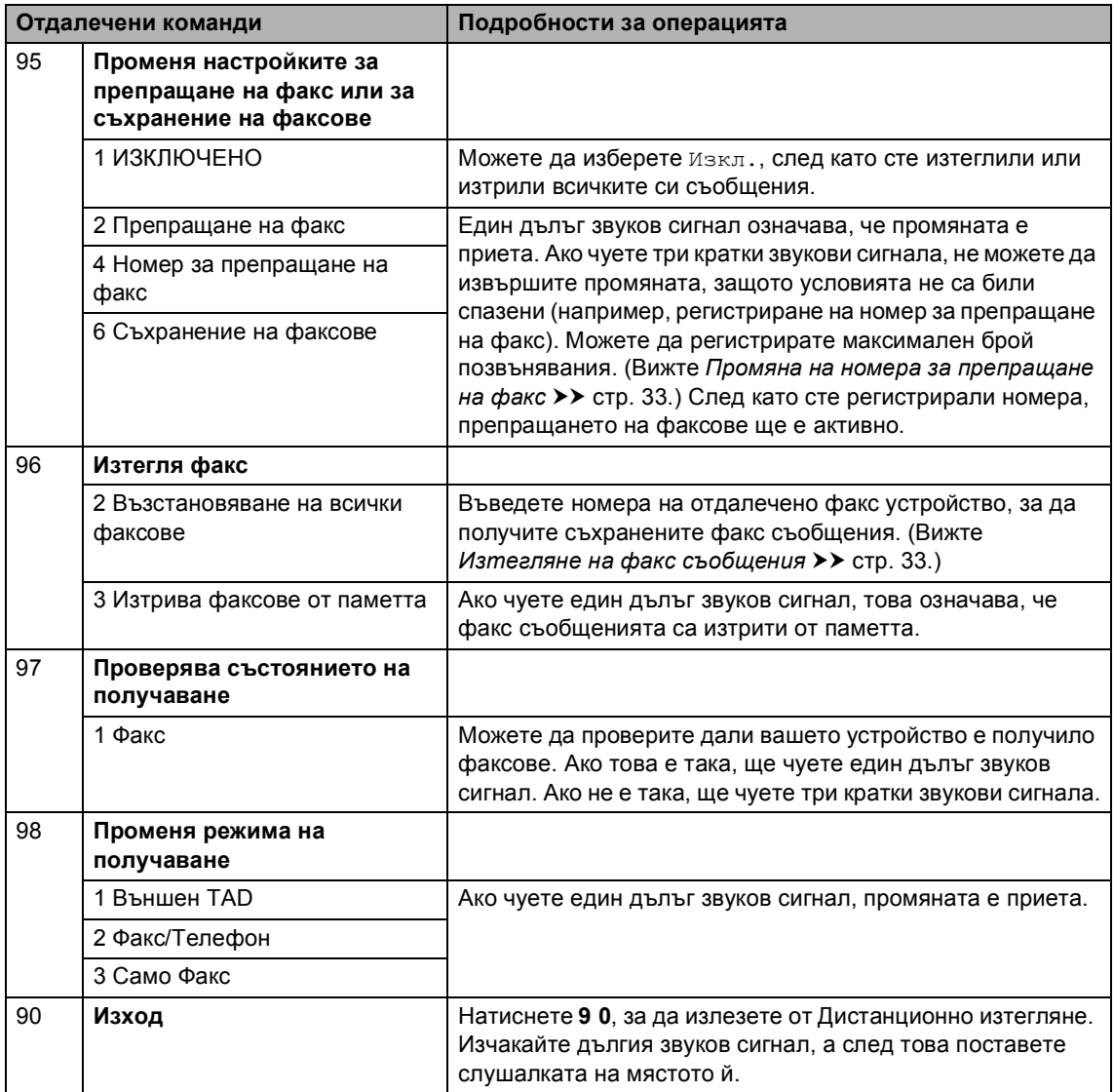

# **Допълнителни операции по получаване <sup>4</sup>**

## **Отпечатване на редуциран входящ факс <sup>4</sup>**

Ако изберете Вкл., устройството автоматично намалява всяка страница от входящия факс до размер A4, Letter, Legal или Folio.

Устройството изчислява коефициента за намаляване, като използва размера на страницата на факса и настройките ви за размер на хартията. (>> Основно Ръководство за потребителя: *Размер и тип на хартията* и *Използвана тава в режим Факс*)

Натиснете Меню.

- Натиснете ▲ или ▼, за да се изпише Fax. Натиснете Fax.
- Натиснете ▲ или ▼, за да се изпише Настр. получ.. Натиснете Настр. получ..
- Натиснете ▲ или ▼, за да се изпише Авто редукция. Натиснете Авто редукция.
	- e Натиснете Вкл. или Изкл..
	- f Натиснете **Stop/Exit (Стоп/Излез)**.

## **Двустранен (2-странен) печат в режим факс**

Вашето устройство може да печата автоматично получените факсове от двете страни на хартията, когато двустранния печат е на Вкл..

Можете да използвате размер на хартията А4 за тази функция (от 60 до 105 г/м<sup>2</sup>).

- Натиснете Меню. Натиснете ▲ или ▼, за да се изпише
- Fax. Натиснете Fax.
- Натиснете ▲ или ▼, за да се изпише Настр. получ.. Натиснете Настр. получ..
- Натиснете ▲ или ▼, за да се изпише Двустранно. Натиснете Двустранно.
- e Натиснете Вкл. или Изкл..
- f Натиснете **Stop/Exit (Стоп/Излез)**.

### **Забележка**

- Когато е включен Двустранен печат, входящите факсове ще се намаляват автоматично според размера на хартията в тавата за хартия.
- Когато двустранно е на Вкл., LCD

**1 2**

дисплеят показва 1 2 (икона за двустранен печат).

**35**

## **Задаване на щампа за получен факс <sup>4</sup>**

Можете да зададете на устройството да разпечатва получената дата и час в средата на най-горната част на всяка получена факс страница.

- Натиснете Меню.
- Натиснете ▲ или ▼, за да се изпише Fax. Натиснете Fax.
- Натиснете ▲ или ▼, за да се изпише Настр. получ.. Натиснете Настр. получ..
- $\overline{4}$  Натиснете  $\blacktriangle$  или  $\blacktriangledown$ , за да се изпише Рег. получаване на факс. Натиснете Рег. получаване на факс.
- e Натиснете Вкл. или Изкл..
- f Натиснете **Stop/Exit (Стоп/Излез)**.

### **Забележка**

- Часът на получаване и датата няма да се виждат, когато се използва Вътрешен факс.
- Уверете се, че сте въвели текущата дата и час в устройството. (>> Ръководство за бързо инсталиране)

## **Задаване на плътността на печат <sup>4</sup>**

Можете да регулирате настройката на плътността на печат, за да направите разпечатаните страници по-тъмни или посветли.

- 1 Натиснете Меню.
	- Натиснете ▲ или ▼, за да се изпише Fax. Натиснете Fax.
- Натиснете ▲ или ▼, за да се изпише Настр. получ.. Натиснете Настр. получ..
- 4 Натиснете ▲ или V, за да се изпише Плътност на печат. Натиснете Плътност на печат.
- **b** Натиснете  $\blacktriangleright$ , за да направите отпечатъка по-тъмен. Или натиснете <, за да направите отпечатъка по-светъл. Натиснете OK.
- f Натиснете **Stop/Exit (Стоп/Излез)**.

**4**

## **Отпечатване на факс от паметта <sup>4</sup>**

Ако използвате функцията за съхранение на факсове (Меню, Fax, Настр. получ., Изпрати/Съхр.), вие пак можете да разпечатвате факсове от паметта, когато сте до устройството. (Вижте *[Съхранение](#page-35-0) на [факсове](#page-35-0)* >  $\triangleright$  стр. 30.)

- 
- a Натиснете Меню.

Натиснете ▲ или ▼, за да се изпише Fax. Натиснете Fax.

- 6 Натиснете ▲ или V, за да се изпише Отпечатай док.. Натиснете Отпечатай док..
- d Натиснете **Start (Старт)**.
	- e Натиснете **Stop/Exit (Стоп/Излез)**.

## **Приемане при липса на хартия <sup>4</sup>**

Когато, при получаване на факс, тавата за хартия се изпразни, дисплеят показва Няма хартия. Поставете известно количество хартия в тавата за хартия. (>> Основно Ръководство за потребителя: *Зареждане на хартия и медия за отпечатванее*)

Устройството ще продължи да получава факса, а оставащите страници ще се съхранят в паметта, ако има достатъчно памет.

Входящите факсове ще продължат да се съхраняват в паметта, докато паметта се напълни или се постави хартия в тавата за хартия. Когато паметта се напълни, устройството ще спре автоматично да отговаря на позвъняванията. За да разпечатате факсове, поставете нова хартия в тавата.

# **Преглед на Поискване <sup>4</sup>**

Поискването ви позволява да настроите вашето устройство така, че другите хора да могат да получават факсове от вас, като заплащат позвъняването. То също ви позволява да се обаждате на нечие друго факс устройство и да получавате факсове от него, като заплащате позвъняването. Функцията Поискване трябва да бъде настроена и на двете устройства, за да може да работи. Не всички факс устройства поддържат Поискване.

## **Получаване при поискване <sup>4</sup>**

Получаване при поискване ви позволява да се обаждате на друго факс устройство, за да получите факс.

- Натиснете Fax.
- Натиснете < или ▶, за да се изпише Получаване с обхождане. Натиснете Получаване с обхождане.
- Натиснете Стандарт.
- Въведете номера на факса, на който изпращате поискване, с помощта на бутон с едно набиране, бутон за скоростно набиране или от цифровата клавиатура. Натиснете **Start (Старт)**.

### **Защитено поискване <sup>4</sup>**

Защитеното поискване ви позволява да ограничите лицата, които могат да получат документите, изпращани от вас, чрез поискване. Защитеното поискване работи само с факс устройства Brother. Ако желаете да получите факс от защитено устройство Brother, трябва да въведете защитния код.

- - Натиснете Fax.

Натиснете ◀ или ▶, за да се изпише Получаване с обхождане. Натиснете Получаване с обхождане.

Натиснете Сигурно.

- Въведете четирицифрено число. Натиснете OK.
- **5** Въведете номера на факса за поискване. Натиснете **Start (Старт)**.

### **Отложено поискване <sup>4</sup>**

Отложеното поискване ви позволява да настроите устройството да започне получаване при поискване по-късно. Можете да зададете само *едно* отложено поискване.

Натиснете Fax.

- Натиснете ◀ или ▶, за да се изпише Получаване с обхождане. Натиснете Получаване с обхождане.
- c Натиснете Таймер.
- d Въведете часа (в 24-часов формат), <sup>в</sup> който искате поискване да започне. Натиснете OK.
- 5 Въведете номера на факса за поискване. Натиснете **Start (Старт)**. Устройството ще проведе позвъняване за поискване в посочения от вас час.

### **Последователно поискване <sup>4</sup>**

Последователното поискване ви позволява да поискате документи от няколко факс устройства при една операция.

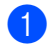

Натиснете Fax.

Натиснете ◀ или ▶, за да се изпише Получаване с обхождане. Натиснете Получаване с обхождане.

- Натиснете Стандарт, Сигурно или Таймер.
- Изберете една от следните опции.
	- Ако изберете Стандарт, преминете към стъпка  $\bullet$  $\bullet$  $\bullet$ .
	- Ако изберете Сигурно, въведете четирицифрен номер, натиснете ОК, преминете към стъпка •.
	- Ако сте избрали Таймер, въведете часа (в 24-часов формат), в който искате поискването да започне, и натиснете OK, преминете към стъпка $\bullet$  $\bullet$  $\bullet$ .
- <span id="page-44-0"></span>Натиснете ◀ или ▶, за да се изпише Емисия. Натиснете Емисия.
- <span id="page-44-1"></span>

f Направете едно от следните неща:

■ Натиснете Ръчно и въведете номер с натискане на бутоните на сензорния екран.

Натиснете OK.

Натиснете Адресна книга.

Натиснете  $\frac{1001}{1001}$  А, за да изберете по Азбучен ред или по Пореден номер. Натиснете ▲ или ▼, за да изберете номер.

Натиснете OK.

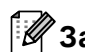

### **Забележка**

Номерата с набиране с едно натискане започват с \*. Номерата за бързо набиране започват с #.

- След като въведете всички номера на факсове с повтаряне на стъпка  $\bigcirc$ , натиснете OK.
- h Натиснете **Start (Старт)**. Устройството се свързва с всеки номер или номер на група последователно за документа.

### **Спиране на поискването <sup>4</sup>**

Натиснете **Stop/Exit (Стоп/Излез)**, докато устройството набира, за да отмените процеса на поискване.

За да отмените всички заявки за последователно поискване, вижте *Отмяна на Задание с [последователно](#page-44-2) [поискване](#page-44-2)* >> стр. 39.

### <span id="page-44-2"></span>**Отмяна на Задание с последователно поискване <sup>4</sup>**

- a Натиснете **Stop/Exit (Стоп/Излез)**.
- b Направете едно от следните неща:
	- За да отмените изцяло заявката за последователно поискване, натиснете Цяло посл. поискване. Преминете към стъпка  $\bigcirc$  $\bigcirc$  $\bigcirc$ .
	- За да отмените задача, която се изпълнява в момента, натиснете бутона, който показва номера, който се набира. Преминете към стъпка $\spadesuit$  $\spadesuit$  $\spadesuit$ .
	- За да излезете без отмяна, натиснете **Stop/Exit (Стоп/Излез)**.

<span id="page-45-0"></span>**(3)** Когато LCD дисплеят ви попита дали искате да отмените изцяло заявката за последователно поискване, направете едно от следните неща:

- Натиснете да за потвърждение.
- За да излезете без отмяна, натиснете Не или **Stop/Exit (Стоп/Излез)**.

<span id="page-45-1"></span>4 Направете едно от следните неща:

- За отмяна на задачата, която се изпълнява в момента, натиснете Да.
- За да излезете без отмяна, натиснете Не или **Stop/Exit (Стоп/Излез)**.

**5**

# **Набиране и съхранение на номера <sup>5</sup>**

# **Допълнителни операции за набиране<sup>5</sup>**

## **Комбиниране на номера за бързо набиране <sup>5</sup>**

Понякога може да ви се наложи да избирате измежду няколко оператора на междуградски разговори, когато изпращате факс. Цените може да са различни в зависимост от часа и местоположението на получателя. За да ползвате ниски цени, можете да съхраните кодовете за достъп на операторите на междуградски разговори и номерата на кредитни карти като номера за набиране с едно натискане и бързо набиране. Можете да съхраните такива поредици за междуградско набиране, като ги разделите и ги настроите като отделни номера за набиране с едно натискане и бързо набиране в произволна комбинация. Можете да включите дори ръчно набиране с помощта на цифровата клавиатура. (>> Основно Ръководство за потребителя: *Съхраняване на номера*) Например, може да сте съхранили "01632" за скоростно набиране 003 и "960555" за скоростно набиране 002. Можете да ги използвате и двата, за да наберете "01632-960555", ако натиснете следните бутони:

Натиснете (Адресна книга), #003 и Изпрати Fax.

Натиснете Адресна книга, #002, Изпрати Fax и **Start (Старт)**.

Номерата могат да се добавят ръчно чрез въвеждането им от клавиатурата:

Натиснете **Поресна книга**), #003, Изпрати Fax, **960556** (на цифровата клавиатура), и **Start (Старт)**.

Така ще наберете "01632-960556". Можете да добавите и пауза, като натиснете бутона **Redial/Pause (Повторно набиране/пауза)**.

# **Още начини за съхраняване на номера <sup>5</sup>**

## **Задаване на групи за разпращане <sup>5</sup>**

Ако искате често да изпращате едно и също факс съобщение на много номера на факсове, можете да създадете група.

Групите се съхраняват чрез бутон One Touch или номер за скоростно набиране. Всяка група използва бутон с едно натискане или местоположение за бързо набиране. След това можете да изпратите факс съобщението до всички номера, съхранени в групата, само чрез натискане на бутон с едно докосване или въвеждане на номер за бързо набиране, като натиснете Изпрати Fax или Изпращане на Имейл, а след това натиснете **Start (Старт)**.

Преди да можете да добавите номера към групата, ще трябва да ги съхраните като номера за набиране с един бутон или номера за бързо набиране. Можете да настроите до 20 малки групи или да присвоите до 331 номера на една голяма група.

За списък на предлаганите опции, когато настройвате номера на Групи, вижте таблицата >> стр[. 44](#page-49-0).

Натиснете **Поресна книга**).

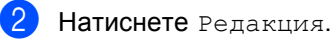

**5**

#### Глава 5

### Натиснете

Задай групи (Едно докосв) или Задай групи (Бързо наб) , където искате да съхраните в новата група.

### **Забележка**

Устройството автоматично определя местоположението на наличен номер за бързо набиране или за набиране с едно натискане за новата група.

Направете едно от следните неща:

- $\blacksquare$  Натиснете OK за приемане на показания номер с едно натискане или номер за скоростно набиране.
- Въведете нов номер с помощта на бутоните на сензорния екран.

Натиснете OK.

Въведете името на групата (до 15 знака) с натискане на бутоните на сензорния екран.

> Натискайте <sup>д ј</sup> за набиране на цифри, букви или специални знакове. (>> Основно Ръководство за потребителя: *Въвеждане на текст*) Натиснете OK.

f Направете едно от следните неща:

- Натиснете ОК за приемане на показания номер на група.
- Въведете нов номер на група с помощта на бутоните на сензорния екран. Натиснете OK.

<span id="page-47-0"></span>За да изберете типа регистрация (типа набиране) и типа на файла, натиснете ◀ или ▶ за показване на Факс/IFAX, Имейл Ч/Б PDF, Имейл Ч/Б TIFF, Имейл цветен PDF, Имейл цветен JPEG, Имейл цветен XPS, Имейл сив PDF, Имейл сив JPEG, Имейл сив XPS.

Натиснете опцията, която желаете.

h Добавете към групата номера <sup>с</sup> едно натискане или бързо набиране с натискане на квадратчето за отметка, за да се покаже червена отметка. Ако искате да подредите номерата в азбучен ред, натиснете **.000 A** Натиснете OK.

### **Забележка**

- Номерата с набиране с едно натискане започват с \*. Номерата за бързо набиране започват с #.
- Ако съхраненият тип регистрация (типът набиране) на номер с едно натискане или бързо набиране не е съвместим с избрания тип регистрация (тип набиране) в стъпка [g](#page-47-0) тип регистрация, номерът с едно натискане или бързо набиране ще бъде затъмнен на LCD дисплея.

Набиране и съхранение на номера

- 
- В За избиране на резолюцията на факса/скенера за групов номер преминете на съответната следваща стъпка, както е показано в следната таблица.

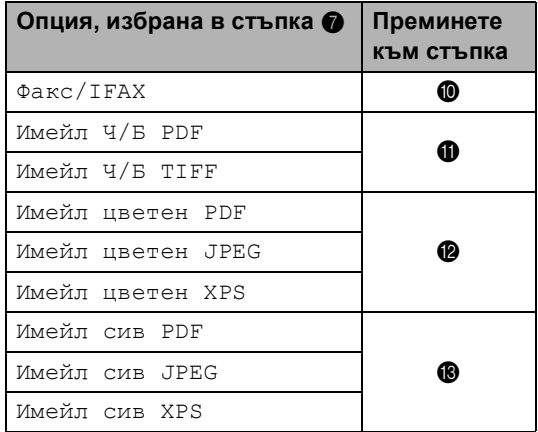

<span id="page-48-0"></span>

10 Изберете резолюцията от Стандартно, Фино, Супер фино [1](#page-48-4) или Снимка и преминете на стъпка  $\circledB$ .

- <span id="page-48-4"></span><sup>1</sup> Супер фино е на разположение, ако групата включва само номера на факсове.
- <span id="page-48-1"></span> $k$  Изберете резолюцията от 300 dpi, 200 dpi или 200 x 100 dpi.
	- **Ако сте избрали** Имейл Ч/Б PDF, преминете на точка **@**.
	- Ако сте избрали Имейл Ч/Б TIFF, преминете на точка  $\circledR$ .

<span id="page-48-2"></span>Изберете резолюцията от 100 dpi, 200 dpi, 300 dpi, 600 dpi или Авто.

- Ако сте избрали Имейл цветен PDF, преминете на точка  $\bullet$ .
- Ако изберете Имейл цветен JPEG или Имейл цветен XPS, преминете към стъпка **®**.
- <span id="page-48-3"></span>**6** Изберете резолюцията от 100 dpi, 200 dpi, 300 dpi или Авто.
	- **Ако сте избрали** Имейл сив PDF, преминете на точка  $\bullet$ .

**5**

- **Ако изберете** Имейл сив JPEG или Имейл сив XPS, преминете към стъпка **®**.
- <span id="page-48-6"></span> $\left(4\right)$  Изберете типа PDF от PDF, PDF/A, Защитен PDF или Подписан PDF, който ще се използва за изпращане на имейл.

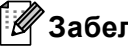

### **Забележка**

Ако изберете Защитен PDF, устройството ще поиска да въведете четирицифрена парола с числата от 0 до 9, преди да започне сканирането.

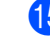

<span id="page-48-5"></span>**(5)** Натиснете ОК за потвърждение.

p Натиснете **Stop/Exit (Стоп/Излез)**.

## <span id="page-49-0"></span>**Опции за създаване на групи <sup>5</sup>**

В таблицата по-долу са показани елементите за създаване на номера на групи. Когато съхранявате номера, на LCD дисплея се появяват инструкции да изберете измежду опциите, показани в следните стъпки.

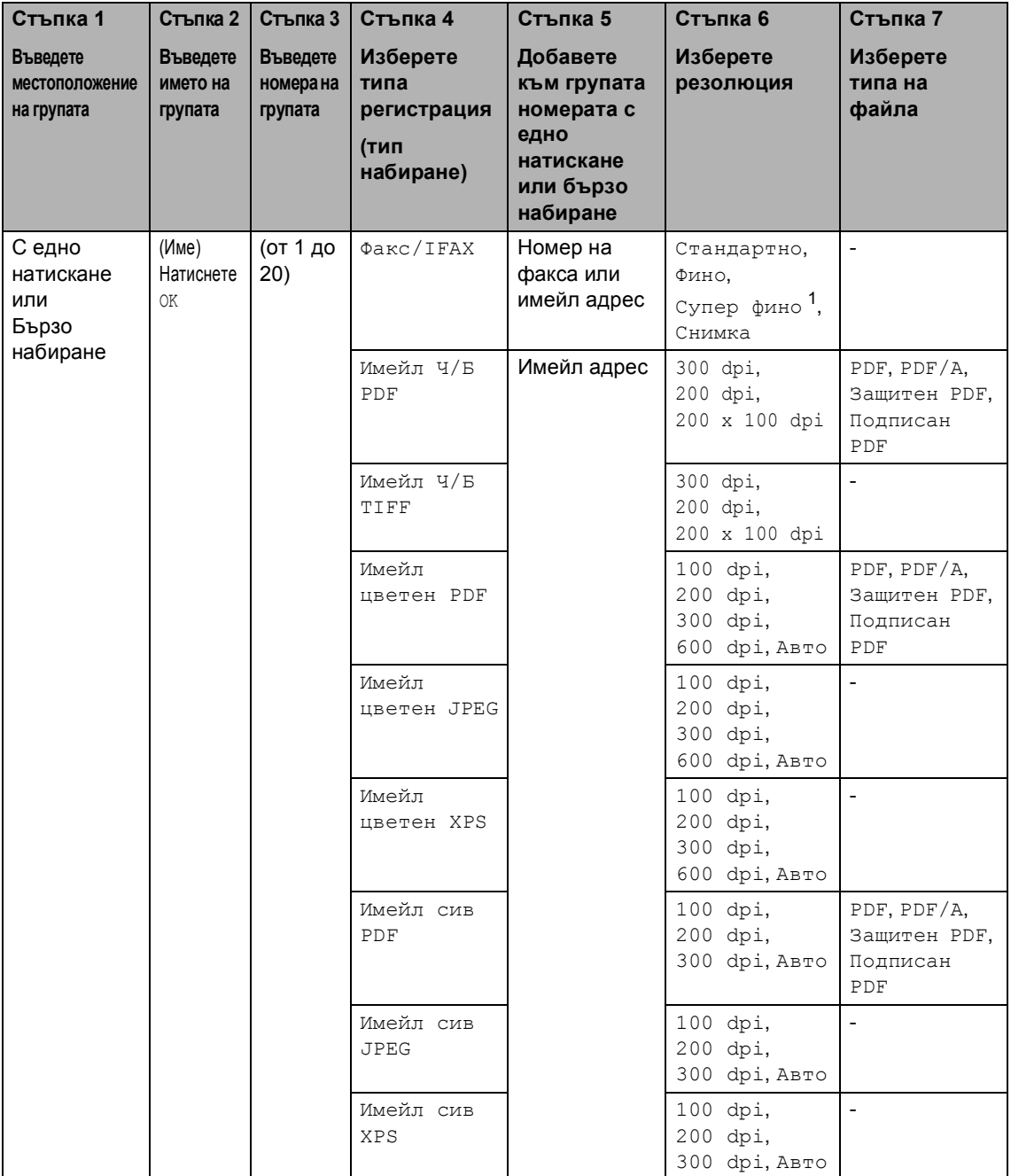

<span id="page-49-1"></span> $1 - S$ . "Фина" не се появява, ако добавите имейл адрес в стъпка 5.

## **Забележка**

- PDF/A е формат на файла PDF, предназначен за дългосрочно архивиране. Този формат съдържа всичката необходима информация за възпроизвеждане на документа след дългосрочно съхранение.
- Secure PDF е файлов формат PDF, който е защитен с парола.
- Signed PDF е файлов формат PDF, който спомага за предотвратяването на умишлено променяне на данните и олицетворяване на автора чрез включване на цифров сертификат в документа. Ако изберете Signed PDF, трябва да инсталирате сертификат на вашето устройство с помощта на Уеб-базирано управление. Изберете **Signed PDF** (Подписан PDF документ) от **Administrator** (Администратор) в Уеб-базирано управление. (Вижте Как се инсталира сертификат > > Ръководство за мрежовия потребител.)

## **Промяна на номера на групи**

Можете да промените номер на група, който вече е съхранен. Ако групата има номер за препращане на факс, той ще бъде затъмнен на LCD дисплея. Не можете да изберете номера, за да правите промени.

### **Промяна на име на група, резолюция или тип PDF**

- Натиснете **Поресна книга**).
- Натиснете Редакция.
- Натиснете Промени.
- Натиснете ▲ или ▼ за показване на групата, която искате да промените. Натиснете "Група".
- e Можете да променяте настройките на Група:
	- Ако сте избрали "Име", въведете името (до 15 знака) с натискане на бутоните на сензорния екран.

Натиснете OK.

- Ако сте избрали "Резолюция", натиснете една от опции за резолюция, показани на LCD дисплея.
- Ако сте избрали "Тип PDF", натиснете една от опции за резолюция, показани на LCD дисплея.

LCD дисплеят ще покаже новата ви настройка.

### **Забележка**

Как се променя съхранено име:

Ако искате да промените знак, натиснете ◀ или ▶, за да разположите курсора под знака, който искате да

промените, а след това натиснете ... Въведете знака отново.

- **6** Когато приключите с промените в Група, натиснете OK.
- g Натиснете **Stop/Exit (Стоп/Излез)**.

### **Добавяне и изтриване на номера в група**

Ако някой номер в групата има номер за препращане на факс, той ще бъде затъмнен на LCD дисплея и не може да се изтрие от групата.

- Натиснете **Поресна книга**).
- Натиснете Редакция.
- Натиснете Промени.
- Натиснете ▲ или ▼ за показване на групата, която искате да промените. Натиснете "Група".
- e Натиснете Доб./Изт..
- Натиснете А или ▼ за показване на номера, който искате да добавите или изтриете.
- g Натиснете квадратчето за отметка на всеки номер, който искате да добавите, за да го отметнете. Натиснете квадратчето за отметка на всеки номер, който искате да изтриете, за да махнете отметката. Натиснете OK за потвърждение.
- Натиснете ОК.
- i Натиснете **Stop/Exit (Стоп/Излез)**.

## **Изтриване на номера на групи**

Можете да изтриете номер на група, който вече е съхранен. Ако групата има планирана заявка или номер за препращане на факс, тя/той ще бъде затъмнен(а) на LCD дисплея. Не можете да изберете номера, за да го изтриете.

- Натиснете **Паресна книга**).
	- Натиснете Редакция.
- **Натиснете** Изтрий.
- Натиснете ▲ или ▼ за показване на групата, която искате да изтриете. Натиснете квадратчето за отметка на групата, който искате да изтриете, за да я отметнете. Натиснете OK.
- **6** Когато на LCD дисплея се види Изтрий данните?, направете едно от следните неща:
	- За да изтриете групата, натиснете Да.
	- За да излезете, без да изтривате групата, натиснете Не.

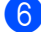

f Натиснете **Stop/Exit (Стоп/Излез)**.

**6**

# **Отпечатване на справки <sup>6</sup>**

# **Справки за факсове <sup>6</sup>**

Някои справки за факсове (отчетът за потвърждаване на предаването и дневникът на факсовете) могат да се разпечатват автоматично и ръчно.

## **Отчет за потвърждаване на предаването <sup>6</sup>**

Можете да използвате отчета за потвърждаване на предаването, като доказателство за изпратен факс.  $(\triangleright\triangleright)$ Основно Ръководство за потребителя: *Отчет за потвърждаване на предаването*)

## **Факс отчет (справка за операциите) <sup>6</sup>**

Можете да настроите устройството да разпечатва отчет на определени интервали (за всеки 50 факса, на 6, 12 или 24 часа, на 2 или 7 дни). Ако настроите интервала на Изкл., все още можете да разпечатате отчета, като следвате стъпките на *Как се печата [справка](#page-54-0)* >> стр[. 49](#page-54-0). Фабричната настройка е Всеки 50 Fax-а.

Ако настроите интервала на Изкл., все още можете да разпечатате отчета, като следвате процедурата на *[Справки](#page-54-1)*  $\rightarrow$  стр[. 49](#page-54-1).

- Натиснете Меню.
- Натиснете ▲ или ▼, за да се изпише Fax. Натиснете Fax.
- Натиснете ▲ или ▼, за да се изпише Докл.настр.. Натиснете Докл.настр..
	- Натиснете Отчетен период.
- <span id="page-53-1"></span> $\blacksquare$  Натиснете  $\blacktriangleleft$  или  $\blacktriangleright$ , за да изберете интервал. Ако изберете Всеки 50 Fax-а преминете на стъпка <sup>6</sup>
	- 6, 12, 24 часа, 2 или 7 дни

Устройството ще разпечата протокола в избраното време, а след това ще изтрие всички заявки от паметта.

Ако паметта на устройството се запълни с 200 заявки, преди избраното от вас време да е изтекло, устройството ще разпечата протокола по-рано, а след това ще изтрие всички заявки от паметта. Ако желаете допълнителен протокол преди неговото разпечатване, можете да го разпечатате, без да изтривате заявките от паметта.

 $\blacksquare$  Всеки 50 факса

Устройството ще разпечата протокола, когато устройството е съхранило 50 заявки.

- f Въведете час за започване на разпечатването в 24-часов формат. Натиснете OK.
- Ако сте избрали на всеки 7 дни в стъпка 6, натиснете ◀ или ▶, за да изберете деня от седмицата за отпечатване на отчета.
- <span id="page-53-0"></span>h Натиснете **Stop/Exit (Стоп/Излез)**.

# <span id="page-54-1"></span>**Справки <sup>6</sup>**

Разполагате със следните справки:

1 XMIT Проверка

Показва отчет за потвърждаване на предаването за последните 200 изходящи факса и отпечатва последната справка.

2 Списък с тел. номера

Разпечатва списък с имена и номера, съхранени в паметта, за набиране с едно натискане и в паметта за скоростно набиране по пореден номер или по азбучен ред.

3 Fax отчет

Разпечатва информация за последните 200 входящи и изходящи факсове. (TX: изпращане.) (RX: получаване.)

4 Потреб. настр.

Разпечатва списък на настоящите настройки.

5 Мрежова конфиг

Дава списък на вашите настройки на мрежата.

6 Барабан Точков Печат

Отпечатва контролния лист с точките по барабана за отстраняване на проблем с отпечатъци с точки.

7 WLAN доклад

Отпечатва резултата от диагностиката на възможностите за свързване в безжичната LAN.

## <span id="page-54-0"></span>**Как се печата справка <sup>6</sup>**

- Натиснете Меню.
- Натиснете ▲ или ▼, за да се изпише Печатай док.. Натиснете Печатай док..
- Натиснете ▲ или ▼ за показване на справката, която искате да отпечатате. Натиснете справката, който искате да отпечатате.
	- Направете едно от следните неща:
		- Ако сте избрали XMIT Проверка, преминете на точка  $\bullet$  $\bullet$  $\bullet$ .
		- Ако сте избрали Списък с тел. номера, натиснете Цифрова посл. или Азбучен ред.

Преминете към стъпка  $\bullet$ .

- За други справки преминете на стъпка  $\mathbf{\Theta}$  $\mathbf{\Theta}$  $\mathbf{\Theta}$ .
- <span id="page-54-2"></span>e Направете едно от следните неща:
	- За преглед на отчета за потвърждаване на предаването, натиснете Изглед на LCD.
	- За отпечатване на отчета за потвърждаване на предаването, натиснете Разп. Рапорт.

<span id="page-54-3"></span>f Натиснете **Start (Старт)**.

g Натиснете **Stop/Exit (Стоп/Излез)**.

```
7
```
# **Копиране <sup>7</sup>**

# **Настройки на копиране <sup>7</sup>**

Можете временно да променяте настройките за копиране за следващото копие.

Натиснете Копиране на сензорния екран, а след това натиснете ◀ или ▶ за преглеждане на настройките на копиране. Когато е показана настройката, която искате, натиснете бутона.

Когато приключите с промяната на настройките, натиснете **Start (Старт)**.

## **Спиране на копирането <sup>7</sup>**

За да спрете копирането, натиснете **Stop/Exit (Стоп/Излез)**.

## **Подобряване на качеството на копиране <sup>7</sup>**

Можете да избирате измежду редица настройки за качество. Настройката по подразбиране е Авто.

Авто

Auto (Авто) е препоръчваният режим за обикновени разпечатки. Подходящ е за документи, съдържащи текст и снимки.

■ Текст

Подходящ е за документи, съдържащи предимно текст.

Снимка

По-добро качество на копиране за снимки.

Графика

Подходящ за копиране на разписки.

- Натиснете Копиране.
- Заредете документа.
- c Въведете желания от вас брой копия.

### Натиснете ◀ или ▶, за да се изпише Качество. Натиснете Качество.

Натиснете Авто, Текст, Снимка или Графика.

**6** Ако не искате да променяте други настройки, натиснете **Start (Старт)**.

## **Уголемяване или намаляване на копирано изображение <sup>7</sup>**

За да увеличите или намалите следващото копие, следвайте инструкциите по-долу.

Натиснете Копиране.

- Заредете документа.
- c Въведете желания от вас брой копия.
- Натиснете ◀ или ▶, за да се изпише Увеличи/ намали. Натиснете Увеличи/ намали.
- 5 Натиснете 100%, Увеличение, Намаление, Авто или По избор (25-400%).
- **6** Направете едно от следните неща:
	- Ако сте избрали Увеличение или Намаление, натиснете бутона за нужния коефициент на увеличаване или намаляване.

#### Ако сте избрали По избор (25-400%), въведете

коефициент на увеличаване или намаляване от 25% до 400%.

Натиснете OK.

■ Ако изберете 100% или  $A_{\rm BTO}$ <sup>1</sup>, преминете към стъпка •.

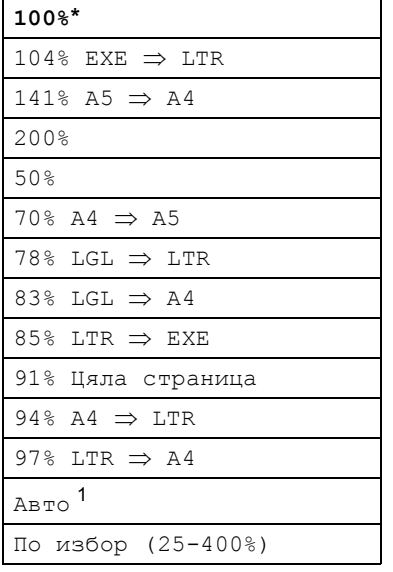

\* Фабричната настройка е показана с удебелен шрифт, със звездичка.

- <span id="page-56-0"></span><sup>1</sup> Авто настройва устройството за изчисляване на коефициента за намаляване, който най-много съответства на големината на хартията. Автоматичен режим е наличен само при използване на ADF.
- <span id="page-56-1"></span>

g Ако не искате да променяте други настройки, натиснете **Start (Старт)**.

### **Забележка**

Опции Подредба на страници 2в1(P), 2в1(L), 2в1(ИД), 4в1(P) и 4в1(L) *не* са на разположение за Увеличаване/Намаляване.

## **Двустранно (2-странно) копиране <sup>7</sup>**

За да използвате функцията за автоматично двустранно копиране, заредете документа в ADF.

Ако по време на двустранно копиране се появява съобщение Недостатъчна памет, опитайте да решите проблема чрез инсталиране на допълнителна памет. (Вижте *Инсталиране на [допълнителна](#page-71-0) [памет](#page-71-0)* > > стр. 66.)

Трябва да изберете 2-странно оформление на копието от следните опции, преди да стартирате двустранно копиране. Оформлението на вашия документ определя кое 2-странно оформление на копието да изберете.

Портрет

**2странноi2странно**

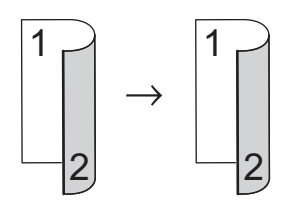

 **1странноi2странно Обръщане по надлъжен ръб**

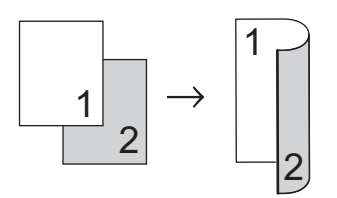

 **2странноi1странно Обръщане по надлъжен ръб**

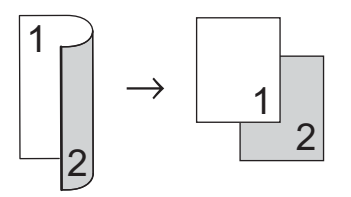

 **1странноi2странно Обръщане по напречен ръб**

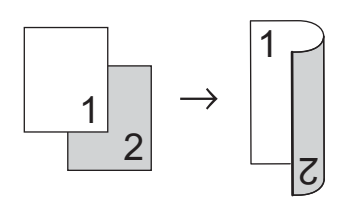

 **2странноi1странно Обръщане по напречен ръб**

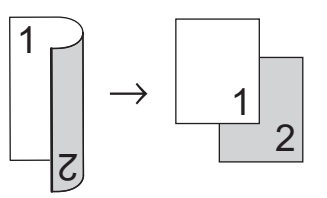

Пейзаж

**2странноi2странно**

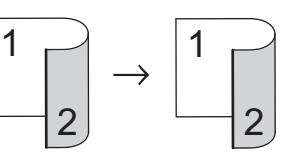

 **1странноi2странно Обръщане по надлъжен ръб**

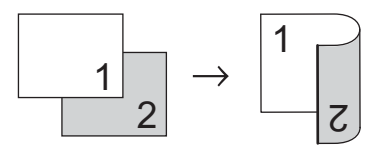

 **2странноi1странно Обръщане по надлъжен ръб**

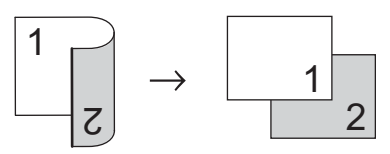

 **1странноi2странно Обръщане по напречен ръб**

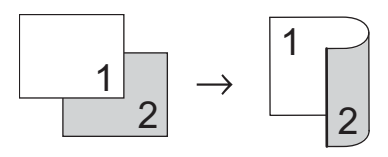

### **2странноi1странно Обръщане по напречен ръб**

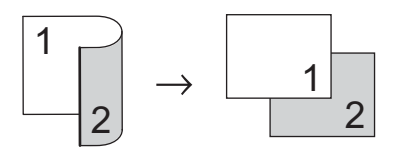

Натиснете Копиране.

Заредете документа.

- c Въведете желания от вас брой копия.
- Натиснете ◀ или ▶, за да се изпише Двустранно копиране. Натиснете Двустранно копиране.
- Натиснете ◀ или ▶ за показване на следните опции за оформление: 2стр.2стр., 1стр.2стр. ОбрДълСтрана, 2стр.1стр. ОбрДълСтрана, 1стр.2стр. ОбрКъсаСтрана,

2стр.1стр. ОбрКъсаСтрана, Изкл.

Натиснете опцията, която желаете.

**6** Ако не искате да променяте други настройки, натиснете **Start (Старт)**.

## **Избор на тава <sup>7</sup>**

Можете временно да промените опцията Tray Use (Използвана тава) за следващото копие.

- Натиснете Копиране.
	- Заредете документа.
- c Въведете желания от вас брой копия.
- Натиснете ◀ или ▶, за да се изпише Изп.тава. Натиснете Изп.тава.
	- Натиснете MP>T[1,](#page-58-0) MP>T1>T2<sup>1</sup>, Т1>МР, Т1>Т2>МР<sup>1</sup>, Само тава #[1,](#page-58-0) Само тава  $#2<sup>1</sup>$  $#2<sup>1</sup>$  $#2<sup>1</sup>$  или Само MP.
		- Т2 или Само тава #2 се появява само при наличие на тава 2.
- <span id="page-58-0"></span>**6** Ако не искате да променяте други настройки, натиснете **Start (Старт)**.

### **Забележка**

За да промените настройката по подразбиране за Използва се тава >> Основно Ръководство за потребителя: *Използвана тава в режим на копиране*

## **Регулиране на яркост и контраст <sup>7</sup>**

### **Яркост <sup>7</sup>**

Регулирайте яркостта на копието, за да направите копията по-тъмни или посветли.

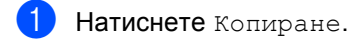

- Заредете документа.
- c Въведете желания от вас брой копия.
- Натиснете ◀ или ▶, за да се изпише Яркост. Натиснете Яркост.
- **5** Натиснете **4**, за да потъмните копието, или  $\blacktriangleright$ , за да го изсветлите. Натиснете OK.
- **6** Ако не искате да променяте други настройки, натиснете **Start (Старт)**.

### **Контраст <sup>7</sup>**

Регулирайте контраста, за да изглежда изображението по-отчетливо и ярко.

- Натиснете Копиране.
- Заредете документа.
- c Въведете желания от вас брой копия.
- Натиснете ◀ или ▶, за да се изпише Контраст. Натиснете Контраст.
- **5** Натиснете <, за да намалите контраста или натиснете  $\blacktriangleright$ , за да увеличите контраста. Натиснете OK.
- f Ако не искате да променяте други настройки, натиснете **Start (Старт)**.

## **Сортиране на копия <sup>7</sup>**

Можете да сортирате множество копия. Страниците ще се подреждат в пакет в следния ред 1 2 3, 1 2 3, 1 2 3 и така нататък.

- 1 Натиснете Копиране.
- 
- Заредете документа.
- c Въведете желания от вас брой копия.
- Натиснете ◀ или ▶, за да се изпише Нареди/ сортирай. Натиснете Нареди/ сортирай.
- Натиснете Сортирай.
- f Ако не искате да променяте други настройки, натиснете **Start (Старт)** за сканиране на страницата. Ако сте разположили документа в ADF, устройството сканира страниците и започва разпечатването.

### **Ако използвате стъклото на скенера, преминете към стъпка** [g](#page-59-0)**.**

- <span id="page-59-0"></span>g След като устройството сканира страницата, натиснете Да, за да сканирате следващата страница.
- <span id="page-59-1"></span>h Поставете следващата страница върху стъклото на скенера. Натиснете **Start (Старт)**. Повторете стъпки  $\bigcirc$  $\bigcirc$  $\bigcirc$  и  $\bigcirc$  за всяка страница от оформлението.
- i След като сканирате всички страници, натиснете не в стъпка  $\bullet$ , за да завършите операцията.

## **Получаване N в 1 копия (оформление на страницата) <sup>7</sup>**

Можете да намалите количеството хартия при копиране, като използвате функцията за копиране N в 1. Това ви позволява да копирате две или четири страници на една страница. Ако искате да копирате двете страни на лична карта върху една страница, вижте *[Копиране](#page-62-0) на лична карта* 2 в 1 > ► стр. 57.

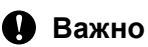

- Моля, уверете се, че размерът на хартията е зададен на A4, Letter, Legal или Фолио.
- Не можете да използвате настройката Увеличаване/Намаляване с функцията N в 1.
- (P) означава Портрет, а (L) означава Пейзаж.
	- Натиснете Копиране.
- Заредете документа.
- c Въведете желания от вас брой копия.
- Натиснете ◀ или ▶, за да се изпише Съдържание стр.. Натиснете Съдържание стр..
- Натиснете ◀ или ▶ за показване на Изкл.(1в1), 2в1(P), 2в1(L), 2в[1](#page-60-0) (ИД) <sup>1</sup>, 4в1 (Р) **или** 4в1 (L). Натиснете бутона, който желаете.
	- <sup>1</sup> За подробности относно 2в1(ИД), вижте *[Копиране](#page-62-0)* на лична карта 2 в 1 > > стр. 57.
- <span id="page-60-0"></span>б) Ако не искате да променяте други настройки, натиснете **Start (Старт)** за сканиране на страницата. Ако сте разположили документа в ADF, уредът сканира страниците и започва разпечатването.

### **Ако използвате стъклото на скенера, преминете към стъпка** [g](#page-60-1)**.**

- <span id="page-60-1"></span>След като устройството сканира страницата, натиснете Да, за да сканирате следващата страница.
- <span id="page-60-2"></span>h Поставете следващата страница върху стъклото на скенера. Натиснете **Start (Старт)**. Повторете стъпки • и • за всяка страница от оформлението.
- i След като сканирате всички страници, натиснете не в стъпка  $\bullet$ , за да завършите операцията.

### **Ако копирате от ADF: <sup>7</sup>**

Поставете вашия документ *с лицето нагоре* в посоката, посочена по-долу:

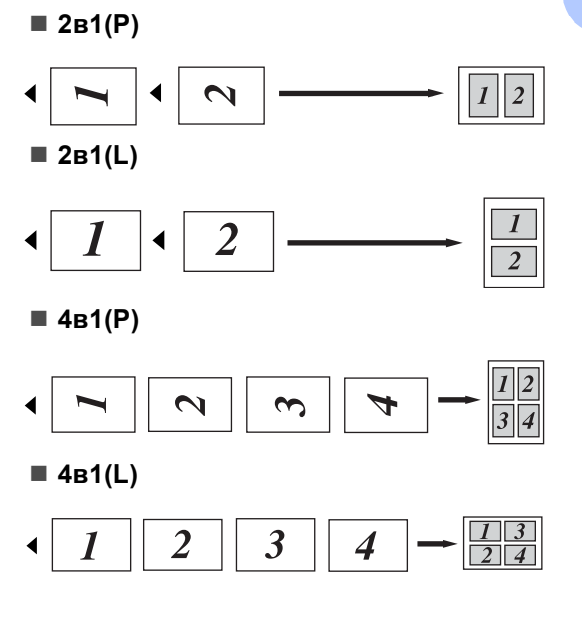

Глава 7

### **Ако копирате от стъклото на скенера: <sup>7</sup>**

Поставете вашия документ *с лицето надолу* в посоката, посочена по-долу:

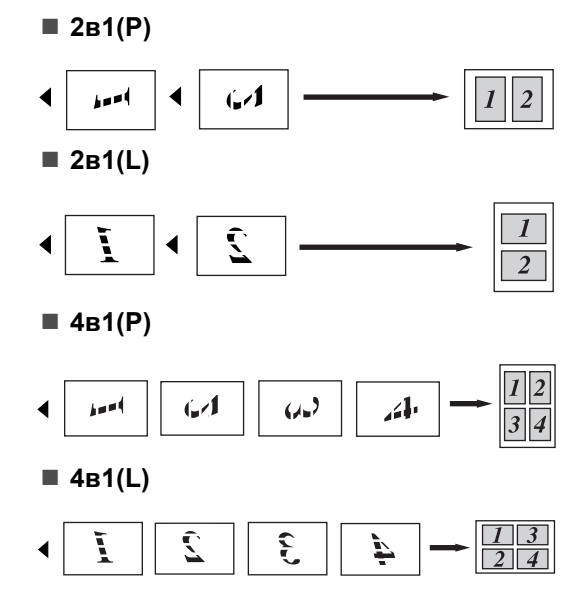

## <span id="page-62-0"></span>**Копиране на лична карта 2 в 1 <sup>7</sup>**

Можете да копирате двете страни на личната си карта върху една страница, като запазите оригиналните размери на картата.

### **Забележка**

Можете да копирате лична карта до степен, позволена от действащите закони.

(uu Ръководство за безопасност: *Незаконно използване на копирна техника (само за MFC и DCP)*)

Натиснете Копиране.

b Поставете личната си карта *<sup>с</sup> лицето надолу* в левия ъгъл на стъклото на скенера.

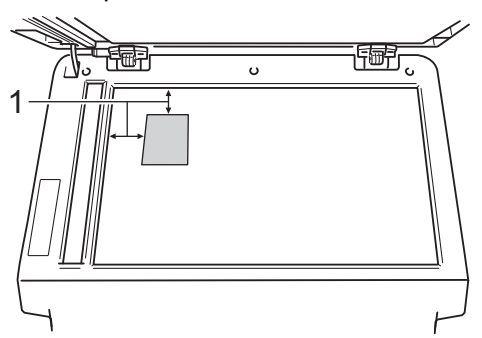

- **1 4 мм или повече (горе, ляво)**
- Дори в ADF да има документ, устройството сканира данните от стъклото на скенера, когато е в този режим.
- c Въведете желания от вас брой копия.
- Натиснете ◀ или ▶, за да се изпише Съдържание стр.. Натиснете Съдържание стр..
- Натиснете ◀ или ▶, за да се изпише 2в1(ИД). Натиснете 2в1(ИД).
- f Натиснете **Start (Старт)**. След като устройството сканира първата страна на картата, на LCD дисплея се появява Обърнете картата за идентификация И натиснете бут. Start.
- g Обърнете личната си карта <sup>и</sup> <sup>я</sup> поставете от лявата страна на стъклото на скенера.

### h Натиснете **Start (Старт)**.

Устройството сканира другата страна на картата и отпечатва страницата.

### **Забележка**

Когато е избрано Копиране на лична карта 2 в 1, устройството настройва качеството на Снимка, а контраста на +2.

## **Настройване на промените, които сте направили, като нови настройки по подразбиране <sup>7</sup>**

Можете да запазите настройките за копиране за Качество, Яркост и Контраст, които използвате най-често, като ги направите настройки по подразбиране. Тези настройки ще се запазят, докато не ги промените отново.

- 1 Натиснете Копиране.
- Натиснете ◀ или ▶, за да изберете настройката, която искате да промените, а след това натиснете новата опция. Изпълнете тази стъпка за всяка настройка, която искате да промените.
- След като промените и последната настройка, натиснете ◀ или ▶ за показване на Зад нови ст. по подразб.. Натиснете Зад нови ст. по подразб..
- Натиснете да.
	- e Натиснете **Stop/Exit (Стоп/Излез)**.

## **Възстановяване на всички настройки за копиране към фабричните настройки <sup>7</sup>**

Можете да възстановите всички настройки за копиране, които сте променили, към фабричните настройки. Тези настройки ще се запазят, докато не ги промените отново.

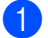

**1** Натиснете Копиране.

Натиснете ◀ или ▶, за да се изпише Фабрични настройки. Натиснете Фабрични настройки.

c Натиснете Да.

d Натиснете **Stop/Exit (Стоп/Излез)**.

## **Настройване на предпочитани <sup>7</sup>**

Можете да съхраните настройките за копиране, които използвате най-често, като ги направите предпочитана. Можете да настроите до три предпочитани.

- - Натиснете Копиране.
- b Изберете опцията <sup>и</sup> настройките за копиране, които искате да съхраните.
- Натиснете ◀ или ▶, за да се изпише Избрани настройки. Натиснете Избрани настройки.
	- Натиснете запис.
- e Натиснете местоположението, където искате да съхраните настройката за Любим:1, Любим:2 или Любим:3.
- б Направете едно от следните неща:
	- Ако искате да промените името на настройката, натиснете **«** за изтриване на знаците. След това въведете новото име (до 12 знака). Натиснете OK.
	- Ако не искате да променяте името на настройката, натиснете OK.

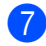

g Натиснете **Stop/Exit (Стоп/Излез)**.

### **Извеждане на предпочитана настройка <sup>7</sup>**

Когато сте готови да използвате някоя от предпочитаните групи настройки, можете да я изведете.

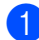

Натиснете Копиране.

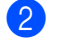

Натиснете Предпо..

c Натиснете предпочитаната настройка, която искате да изведете.

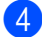

d Натиснете **Start (Старт)**.

### **Промяна на името на предпочитана настройка <sup>7</sup>**

След като съхраните предпочитана настройка, можете да промените името й.

Натиснете Копиране. Натиснете ◀ или ▶, за да се изпише Избрани настройки. Натиснете Избрани настройки. Натиснете преименуване. Натиснете предпочитаната настройка, чието име искате да промените. e Въведете новото име (до 12 знака). Натиснете ОК. g Натиснете **Stop/Exit (Стоп/Излез)**.

# **Рутинно техническо**  $\sigma$ бслужване

# **Почистване и проверка на устройството <sup>A</sup>**

**A**

Редовно почиствайте устройството отвътре и отвън със суха кърпа без влакна. Когато подменяте тонер-касета или барабан, винаги почиствайте устройството отвътре. Ако върху отпечатаните страници има петна от тонер, почистете устройството отвътре със суха кърпа без влакна.

## **ВНИМАНИЕ**

 $\land$   $\land$ 

- НЕ изхвърляйте тонер касета в огън или блок от тонер касета и барабан в огън. Може да се взривят, причинявайки наранявания.
- НЕ използвайте лесно запалими вещества, спрейове или органичен разтворител/течност, съдържащ спирт или амоняк, за почистване на продукта отвътре или отвън. Така би могло да причини пожар или токов удар. Вместо това използвайте само суха кърпа без влакна.

(>> Ръководство за безопасност: *Общи предпазни мерки*)

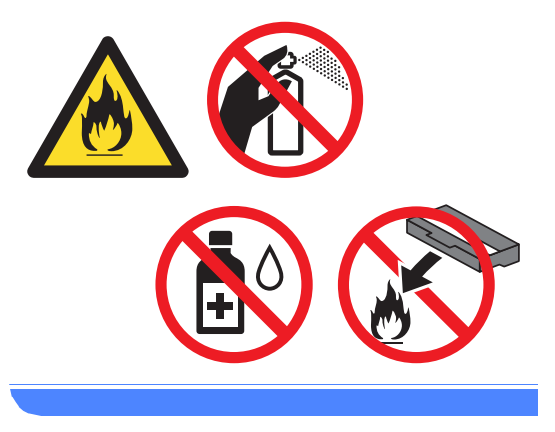

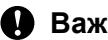

**Важно**

Използвайте неутрални препарати. Почистването с летливи течности, например разредител или бензин, ще повреди повърхността на устройството.

## **Проверка на броячите на аници**

Можете да видите броячите на страници на устройството за информация относно броя копия, разпечатани страници, справки и списъци, факсове или общо резюме.

a Натиснете Меню.

- Натиснете ▲ или ▼, за да се изпише Инфор.за маш.. Натиснете Инфор.за маш..
- **3** Натиснете Брояч на стр.. LCD дисплеят показва броя на страниците за Общо, Факс/Списък, Копиране или Печат.

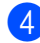

d Натиснете **Stop/Exit (Стоп/Излез)**.

## **Проверка на оставащия живот на частите <sup>A</sup>**

Можете да видите живота на частите на устройството на екрана.

Натиснете Меню.

- Натиснете ▲ или ▼, за да се изпише Инфор.за маш.. Натиснете Инфор.за маш..
- Натиснете Живот на части.
- Натиснете ▲ или ▼, за да видите приблизителния експлоатационен живот, който остава на частите на Барабан, Изпичащ модул, Лазер, PF комплект МФ, МФ комплект 1 и МФ комплект  $2^1$  $2^1$ .
	- <sup>1</sup> Когато се постави тава 2.

<span id="page-66-0"></span>e Натиснете **Stop/Exit (Стоп/Излез)**.

# **Подмяна на части, подлежащи на периодично обслужване <sup>A</sup>**

Частите, подлежащи на периодично обслужване, е необходимо да бъдат подменяни редовно, за да се поддържа качеството на печат. Компонентите, изброени по-долу, трябва да се заменят след отпечатване на около 50 000 страници <sup>[1](#page-66-1)</sup> за хартия на мултифункционалната тава (PF Kit MP) и [1](#page-66-1)00 000 страници <sup>1</sup> за хартия на тави 1 и 2 (PF Kit1, PF Kit2), същото се отнася за изпичащ модул и лазерен модул. Моля, обърнете се към центъра за обслужване на клиенти на Brother, когато се появят следните съобщения на екрана.

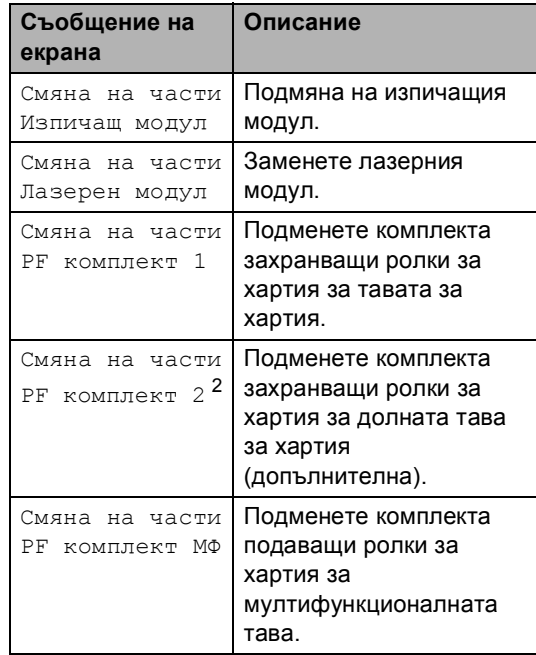

- <span id="page-66-1"></span> $1 -$  Листи за печат от едната страна с размер А4 или Letter.
- <span id="page-66-2"></span> $2\,$  Когато се постави тава 2.

**A**

# **Опаковане и транспортиране на устройството <sup>A</sup>**

## **ВНИМАНИЕ**

Това устройство е тежко и тежи над 17,7 kg. За да се избегнат евентуални наранявания устройството трябва да се вдига от поне двама души. Внимавайте да не затиснете пръстите си, когато оставяте устройството.

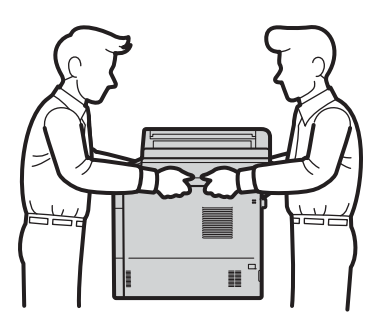

Ако използвате долна тава, НЕ пренасяйте устройството с долната тава, защото може да се нараните или да повредите устройството, тъй като то не е прикрепено към долната тава.

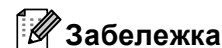

Ако по някаква причина трябва да превозвате устройството, опаковайте устройството внимателно, за да се избегнат повреди при транспортирането. Устройството трябва да бъде съответно застраховано при превозвача.

- 1 Изключете устройството. Оставете устройството изключено най-малко 10 минути да се охлади.
- Откачете всички кабели, а след това извадете захранващия кабел от електрическия контакт.
- c Поставете опаковъчния материал (1) в кашона.

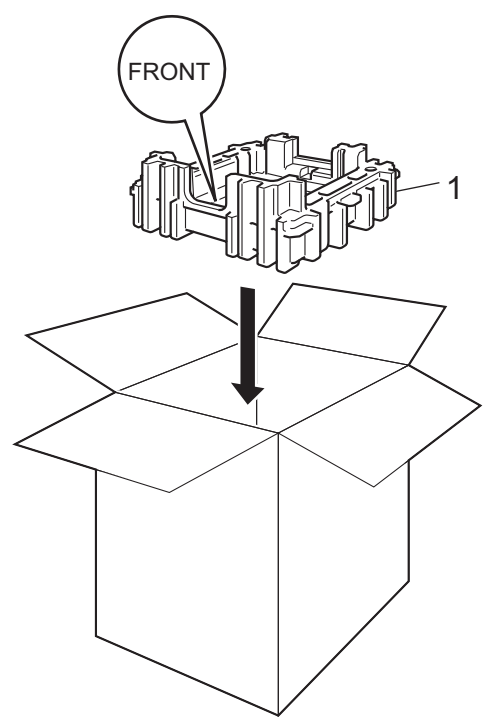

Рутинно техническо обслужване

4 Опаковайте устройството в пластмасова торба, след което го поставете върху долния опаковъчен материал (1).

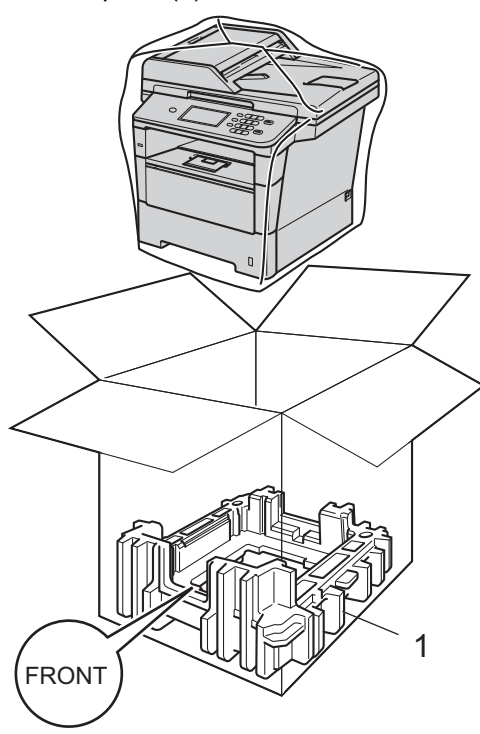

**5** Поставете опаковъчния материал (2), обозначен с "RIGHT" от дясната страна на устройството. Поставете опаковъчния материал (3), обозначен с "LEFT" от лявата страна на устройството. Поставете захранващия кабел и печатната документация във фирмения кашон, както е показано на илюстрацията.

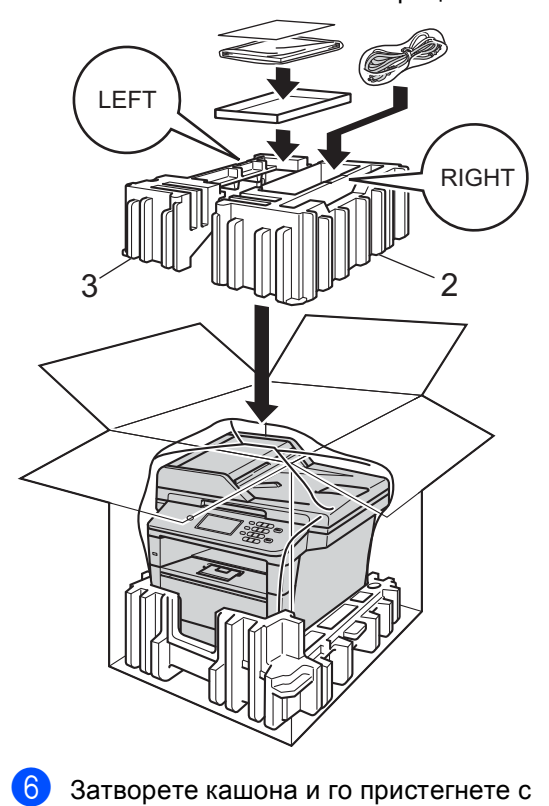

тиксо.

**A**

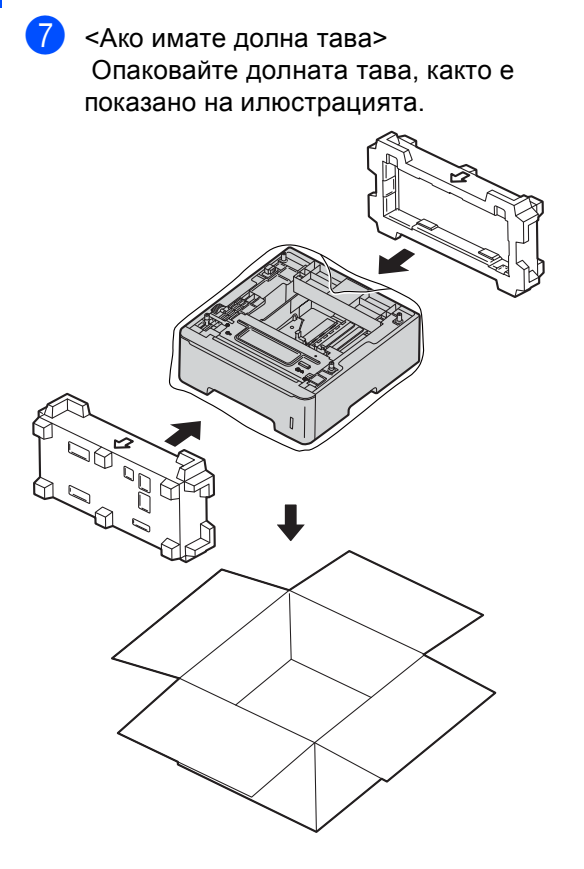

**B Опции** 

# **Допълнителна тава за хартия (LT-5400) <sup>B</sup>**

Може да се постави допълнителна долна тава за хартия на MFC-8950DW  $<sup>1</sup>$ , която</sup> поема 500 листа с плътност 80 г/м2.

Когато се монтира допълнителна тава, устройството може да събира до 1 050 листа обикновена хартия.

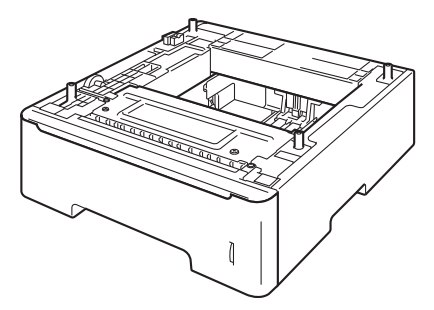

Виж инструкцията за поставяне на долната тава за хартия в нейния комплект на доставка.

<span id="page-70-0"></span><sup>1</sup> Тава 2 е стандартна при MFC-8950DWT.

## **ВНИМАНИЕ**

Ако използвате долна тава, НЕ пренасяйте устройството с долната тава, защото може да се нараните или да повредите устройството, тъй като то не е прикрепено към долната тава.

# **Платка с памет <sup>B</sup>**

MFC-8950DW(T) разполага със 128 MB стандартна памет. Устройството има един слот за допълнително разширяване на паметта. Можете да увеличите паметта до максимум 384 MВ, като инсталирате един SO-DIMM (двоен линеен модул с памет в миниатюрен корпус).

## **Видове SO-DIMM <sup>B</sup>**

Можете да инсталирате следните SO-DIMM:

- 256 MB Kingston KTH-LJ2015/256
- 256 MB Transcend TS256MHP423A

## **Забележка**

- За повече информация посетете уеб сайта на Kingston Technology на адрес <http://www.kingston.com/>.
- За повече информация посетете уеб сайта на Transcend на адрес [http://www.transcend.com.tw/.](http://www.transcend.com.tw/)

По принцип, SO-DIMM трябва да има следните спецификации:

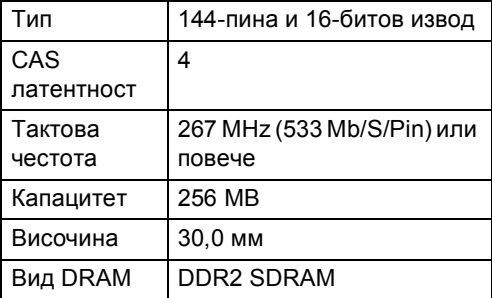

#### **Забележка** : Ki

- Възможно е да има някои SO-DIMM, които няма да работят с устройството.
- За повече информация се обърнете към дилъра, от когото сте закупили устройството или към отдела за обслужване на клиенти на Brother.

## <span id="page-71-0"></span>**Инсталиране на допълнителна памет <sup>B</sup>**

- Изключете превключвателя на захранването на устройството. Изключете кабела на телефонната линия.
- b Откачете интерфейсния кабел от устройството и след това изключете захранващия кабел от електрическия контакт.

## **Забележка**

Уверете се, че устройството е изключено от превключвателя на захранването, преди да инсталирате или деинсталирате SO-DIMM.

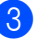

**3** Отстранете пластмасовия SO-DIMM капак (1).

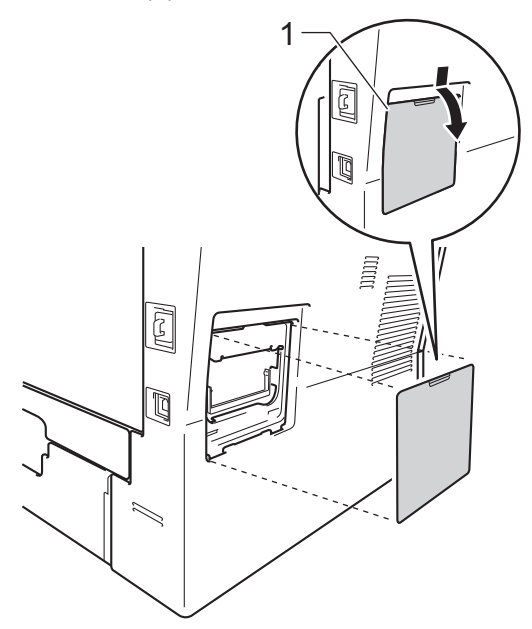
4 Разопаковайте SO-DIMM и я дръжте за ръбовете й.

#### **Важно**

За да предпазите устройството от повреда от статичното електричество, НЕ докосвайте чипа на паметта или повърхността на платката.

**6** Дръжте SO-DIMM за ръба и подравнете прорезите на SO-DIMM с издатините в слота. Поставете SO-DIMM диагонално (1), след това наклонете по посока на интерфейсната платка, докато щракне на мястото си (2).

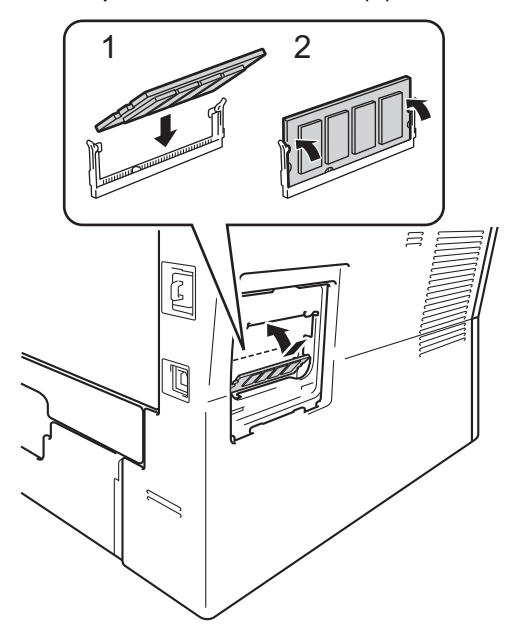

f Поставете пластмасовия SO-DIMM капак (1) обратно.

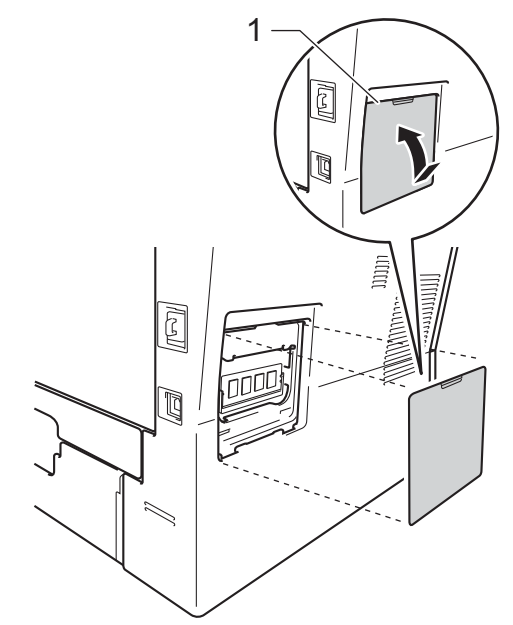

- g Първо включете отново захранващия кабел на устройството в електрическия контакт, после свържете интерфейсния кабел.
- **8** Включете кабела на телефонната линия. Включете превключвателя на захранване на устройството.

### **Забележка**

За да сте сигурни, че сте инсталирали SO-DIMM правилно, можете да разпечатате страницата с потребителските настройки, която показва капацитета на RAM в момента. (Вижте *Как се печата [справка](#page-54-0)*  $\rightarrow$  стр[. 49](#page-54-0).)

**Pечник** 

Това е сравнителен списък на всички характеристики и термини, които се съдържат в ръководствата на Brother. Наличността на определена функция зависи от модела, който сте закупили.

#### **ADF (автоматично листоподаващо устройство)**

Документът може да бъде поставен в ADF и страниците да бъдат сканирани автоматично една по една.

#### **CNG-тонове**

**C**

Специалните сигнали (аларми), изпращани от факс устройство по време на автоматично предаване, с цел уведомяване на получаващото устройство, че има позвъняване от факс устройство.

#### **ECM (Режим на коригиране на грешки)**

Открива грешки при изпращане на факс и изпраща повторно страниците от факса, съдържащи грешки.

#### **ID на станцията**

Съхранената информация, която се появява в горната част на изпратените по факс страници. Тя съдържа името на изпращача и номера на факса.

#### **LCD (течнокристален дисплей)**

Дисплеят на устройството, който показва интерактивни съобщения при Програмиране чрез екрана и показва датата и часа, когато устройството не е активно.

#### **OCR (оптично разпознаване на символите)**

Софтуерно приложение Nuance™ PaperPort™ 12SE или Presto! PageManager преобразува изображението на текст в текст, който можете да редактирате.

#### **TAD (телефонен секретар)**

Можете да свържете външен TAD към вашето устройство.

#### **Xmit отчет (Отчет за потвърждаване на предаването)**

Списък на всяко предаване, който съдържа неговите дата, час и номер.

#### **Автоматично намаляване**

Намалява размера на входящите факсове.

#### **Автоматично повторно набиране**

Функция, която позволява на вашето устройство да набира повторно последния номер на факс след пет минути, ако факсът не е изпратен, тъй като линията е била заета.

#### **Автоматично предаване на факс**

Изпраща факс без вдигане на слушалката на външния телефон.

#### **Архивен печат**

Вашето устройство разпечатва копие на всеки факс, който е получен и съхранен в паметта. Това е мярка за безопасност, предотвратяваща загуба на съобщения при прекъсване на електрозахранването.

#### **Бързо набиране**

Предварително програмиран номер за лесно набиране.

#### **Време на звънене на Ф/Т**

Продължителността на бързите двойни позвънявания, с които устройството Brother (в режим на получаване, настроен на Факс/Тел) ви уведомява да приемете гласово повикване, на което е отговорил.

#### **Временни настройки**

Можете да избирате определени опции за всяко изпращане на факс и копиране, без да променяте настройките по подразбиране.

#### **Външен телефон**

TAD (автоматичен телефонен секретар) или телефон, който е свързан към вашето устройство.

#### **Вътрешен телефонен номер**

Телефон на номера на факс, който е включен в отделен стенен контакт.

#### **Грешка при връзката (или Комуник. грешка)**

Грешка при изпращане или получаване на факс, причинена обикновено от шум по линията или статично електричество.

#### **Група на съвместимост**

Способността на едно факс устройство да комуникира с друго. Съвместимостта е осигурена между ITU-T Групи.

#### **Двустранен достъп**

Вашето устройство може да сканира изходящи факсове или планирани заявки в паметта, докато изпраща факс или получава или разпечатва входящ факс.

#### **Достъп за дистанционно възстановяване**

Способността да получите достъп до вашето устройство от разстояние чрез сензорен телефон.

#### **Закъснение на позвъняване**

Броят на позвъняванията преди устройството да отговори в режими Само Fax и Fax/тел.

#### **Импулсно**

Вид импулсно набиране на телефонна линия.

#### **Код за дистанционен достъп**

Вашият собствен четирицифрен код (– – –l), който ви позволява да се обаждате и да осъществявате достъп до вашето устройство от отдалечено място.

#### **Код за дистанционно активиране**

Натиснете кода (\*51), когато отговаряте на факс обаждане от вътрешен или външен телефон.

#### **Код за дистанционно деактивиране (само в режим Факс/Телефон)**

Ако устройството отговори на гласово повикване, то извършва бързо двойно позвъняване. Можете да отговорите от вътрешен или външен телефон с натискане на този код (**#51**).

#### **Контраст**

Настройка за компенсиране на тъмни или светли документи, която прави факсовете или копията на тъмни документи по-светли, а на светли документи - по-тъмни.

#### **Метод за кодиране**

Метод за кодиране на информацията, съдържаща се в документа. Всички факс устройства трябва да използват като минимален стандарт модифицирания стандарт Huffman (MH). Вашето устройство има способност за по-ефикасни методи за компресия, Modified Read (MR), Двумерно кодиране Modified Modified Read (MMR) и JBIG, ако получаващото устройство има същата способност.

#### **Номер на група**

Комбинация от номер за набиране с едно натискане и номер за бързо набиране, които са съхранени на местоположение за бутон с едно натискане или бързо набиране за разпращане.

#### **Оставащи заявки**

Можете да проверите кои програмирани факс задачи чакат в паметта и да отмените заявките индивидуално.

#### **Отказ задача**

Отменя програмирано задание за разпечатване и го изтрива от паметта на устройството.

#### **Откриване на факс**

Позволява на вашето устройство да отговаря на CNG-тонове, ако прекъснете факс обаждане чрез отговор.

#### **Отложен факс**

Изпраща вашия факс по-късно в определено време на същия ден.

#### **Пакетно предаване**

При функция за намаляване на разходите, всички отложени факсове към един номер на факс ще бъдат изпратени наведнъж.

#### **Пауза**

<span id="page-75-0"></span>Позволява ви да зададете 3,5 секунди закъснение при набиране, докато вие набирате от цифровата клавиатура или докато запаметявате номера с едно натискане и скоростно набиране. Натиснете **Redial/Pause (Повторно набиране/пауза)** толкова пъти, колкото е необходимо за попродължителна пауза.

#### **Период на отчитане**

Предварително програмиран период от време между автоматичното разпечатване на Факс отчети. Можете да разпечатате факс отчета по желание, без да прекъсвате цикъла.

#### **Поискване**

Процес, при който факс устройството се обажда на друго факс устройство, за да изтегли чакащите факс съобщения.

#### **Предаване**

Процес на изпращане на факсове посредством телефонните линии от вашето устройство към получаващото факс устройство.

#### **Предаване в реално време**

Когато паметта е пълна, можете да изпращате факсове в реално време.

#### **Препращане на факс**

Изпраща факс, получен в паметта, до друг предварително програмиран номер на факс.

#### **Приемане при липса на хартия**

Получава факсове в паметта на устройството, когато в устройството няма хартия.

#### **Разпращане**

Възможност да се изпрати едно факс съобщение до повече получатели.

#### **Режим Меню**

Програмира режима за промяна на настройките на устройството.

#### **Режим Чужбина**

Прави временни промени на тоновете на факса, за да изглади шума и статичното електричество при телефонни линии в чужбина.

#### **Резолюция**

Брой вертикални и хоризонтални линии на инч.

#### **С едно натискане**

Бутони на сензорния екран на устройството, където можете да съхранявате номера за лесно набиране. На всеки бутон можете да съхраните и друг номер, ако натиснете , а след това натиснете бутона с 17- 32едно докосване, където искате да съхраните другия номер.

#### **Сила на звука на звънене**

Настройване на силата на звука при звънене на устройството.

#### **Сила на звуковия сигнал**

Настройване силата на звука на алармата при натискане на бутон или при направена грешка.

#### **Скала на сивото**

Нюанси на сиво, налични за копиране и изпращане на снимки по факс.

#### **Сканиране**

Процес на изпращане на електронно изображение на хартиен документ към вашия компютър.

Речник

#### **Списък на потребителски настройки**

Разпечатан отчет, съдържащ настоящите настройки на устройството .

#### **Списък с телефонни индекси**

Списък с имена и номера, съхранявани под пореден номер в паметта за набиране с едно натискане и в паметта за скоростно набиране .

#### **Съхранение на факсове**

Можете да съхранявате факсове в паметта .

#### **Тонално**

Вид набиране при телефонна линия, използвана за сензорни телефони .

#### **Тонове на факса**

Сигналите, изпращани от изпращащи и получаващи факс устройства при предаване на информация .

#### **Търсене**

Електронен списък на подредени по азбучен ред номера за набиране с едно натискане, номера за бързо набиране, номера на групи и LDAP.

#### **Факс на ръчен режим**

Когато вдигате слушалката на външния си телефон, за да чуете отговора на получаващата факс устройство, преди да натиснете **Start (Старт )**, за да започнете изпращането .

#### **Факс отчет**

Съдържа информация за последните 200 входящи и изходящи факса. TX означава Изпращане. RX означава Получаване .

#### **Факс /Телефон**

Можете да получавате факсове и телефонни позвънявания. Не използвайте този режим, ако използвате телефонен секретар (TAD).

#### **Фина резолюция**

Резолюцията е 203 196 dpi. Използва се за малка разпечатка и графики .

# **Индекс**

# **A**

Apple Macintosh

**D**

Вижте Ръководство за потребителя на софтуера.

# **C**

ControlCenter2 (за Macintosh)

Вижте Ръководство за потребителя на софтуера.

ControlCenter4 (за Windows<sup>®</sup>) Вижте Ръководство за потребителя на софтуера.

# **L**

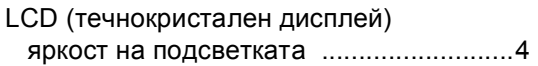

### **M**

Macintosh

Вижте Ръководство за потребителя на софтуера.

### **N**

N в 1 (оформление на страницата) [......55](#page-60-0) Nuance™ PaperPort™ 12SE

Вижте Ръководство за потребителя на софтуера и Помощ в приложението PaperPort™ 12SE за достъп до Практическо ръководство.

### **P**

### PC-Fax

Вижте Ръководство за потребителя на софтуера.

Presto! PageManager

Вижте Ръководство за потребителя на софтуера. Вижте още Помощ в приложението Presto! PageManager.

### **W**

Wi-Fi Direct™ [..............................................i](#page-1-0) Windows® Вижте Ръководство за потребителя на софтуера.

### **Б**

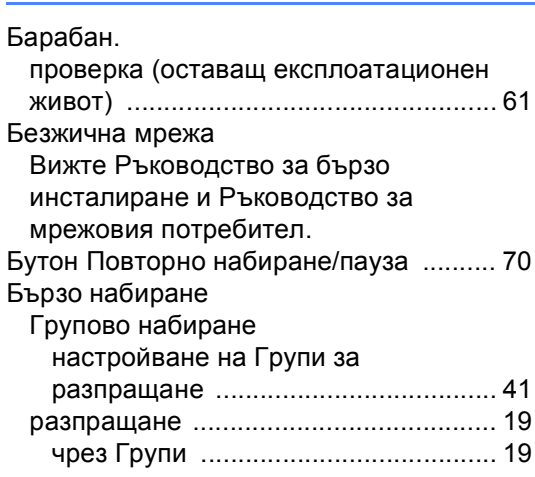

### **В**

Временни настройки за копиране [........ 50](#page-55-0)

# **Г**

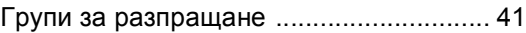

# **Д**

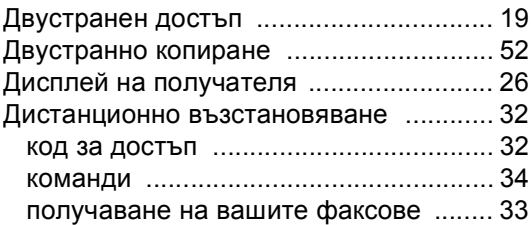

# **И**

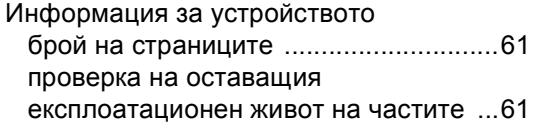

# **К**

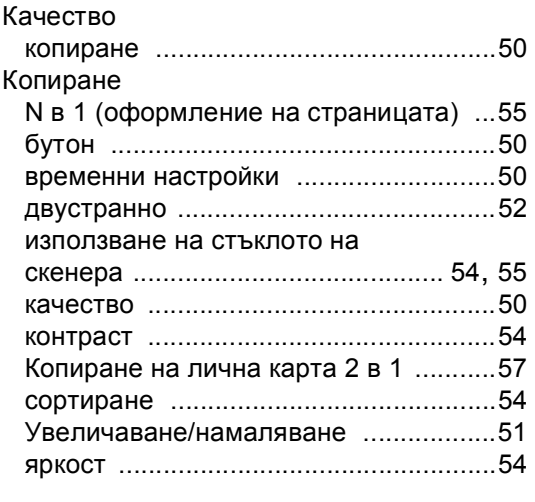

## **Л**

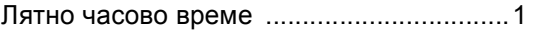

### **М**

Мрежа

работа с факс Вижте Ръководство за потребителя на софтуера.

разпечатване

Вижте Ръководство за мрежовия потребител.

сканиране

Вижте Ръководство за потребителя на софтуера.

# **Н**

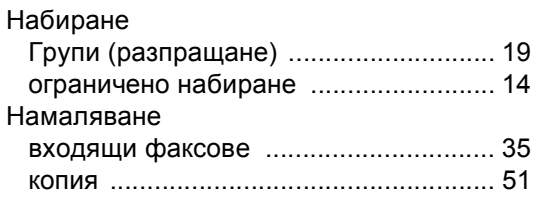

# **О**

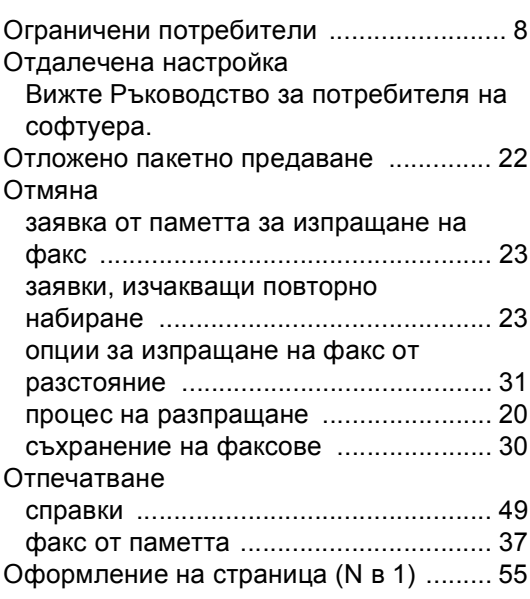

# **П**

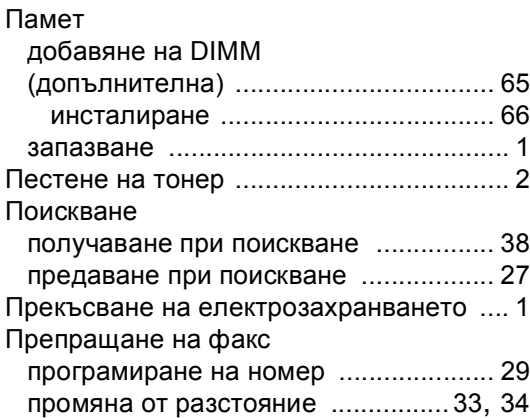

### **Р**

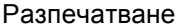

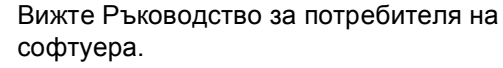

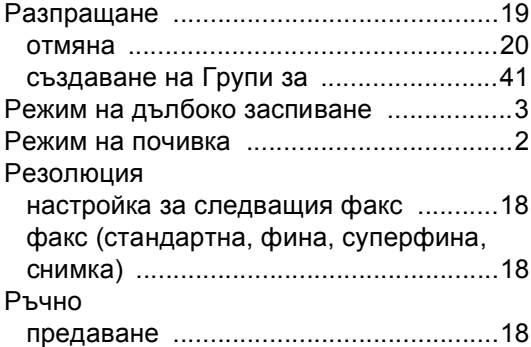

### **С**

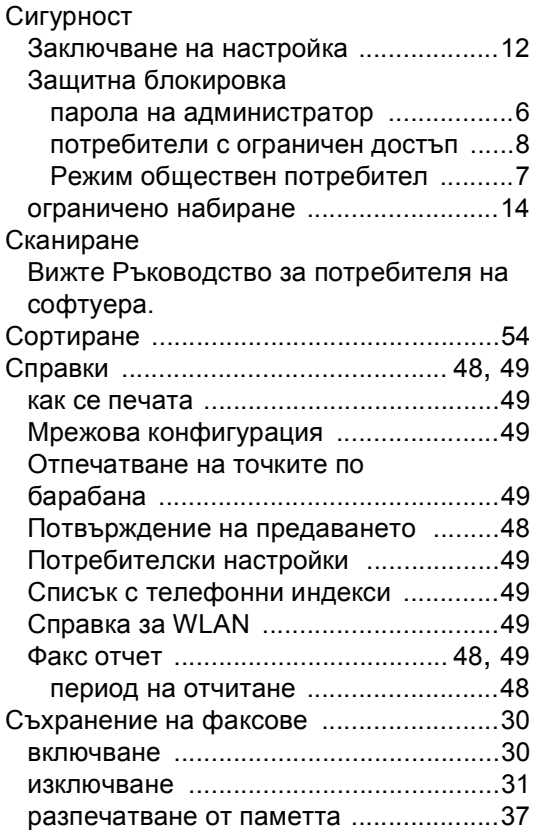

# **Т**

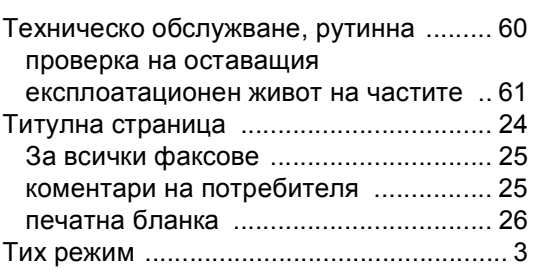

### **У**

Увеличаване/намаляване [..................... 51](#page-56-0)

<u> 1989 - Johann Barn, mars eta bainar e</u>

### **Ф**

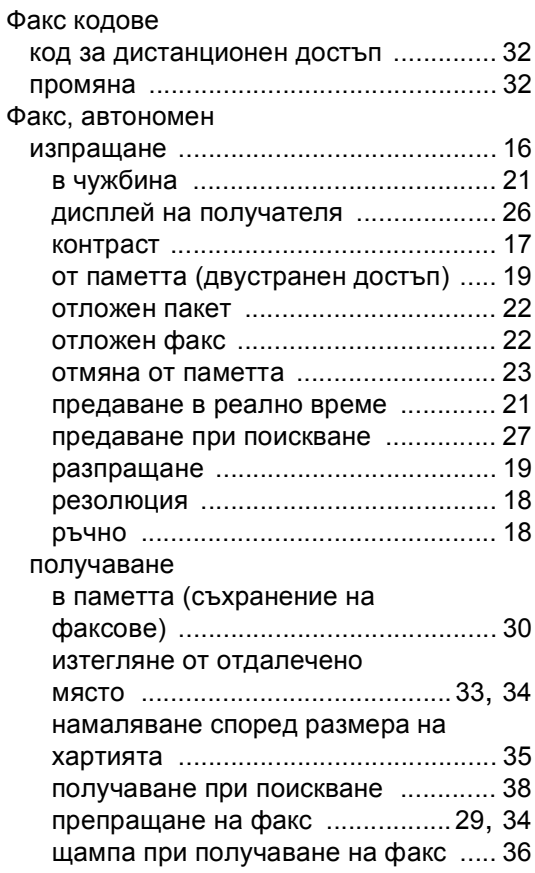

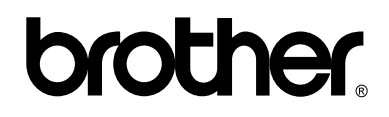

### **Посетете ни в Интернет <http://www.brother.com/>**

Използване на устройствата е разрешено само в държавата, където са закупени. Местните компании на Brother или техните дилъри обслужват само устройствата, закупени в съответните държави.